## **Betriebsanleitung OCR-Station V7**

# PostOttice  $\circledR$

Datum: 01. Mai 2024

Dokument: D#85943.DE

Version: 2024.01.02.24122

Copyright © by CodX Software AG, 6330 Cham (Schweiz) Die Vervielfältigung oder Übersetzung, auch auszugsweise, ist ohne Genehmigung der CodX Software AG nicht gestattet. Alle Rechte nach dem Urheberrechtsgesetz bleiben der CodX Software AG vorbehalten.

Die Informationen und Abbildungen entsprechen der oben bezeichneten Version. Die CodX Software AG behält sich das Recht vor, Änderungen an den Angaben und Abbildungen in diesem Handbuch vorzunehmen.

CodX Software AG Sinserstrasse 47 6330 Cham Switzerland

TWARE

+41 41 798 11 22 info@codx.ch www.codx.ch

### **Betriebsanleitung OCR-Station V7**

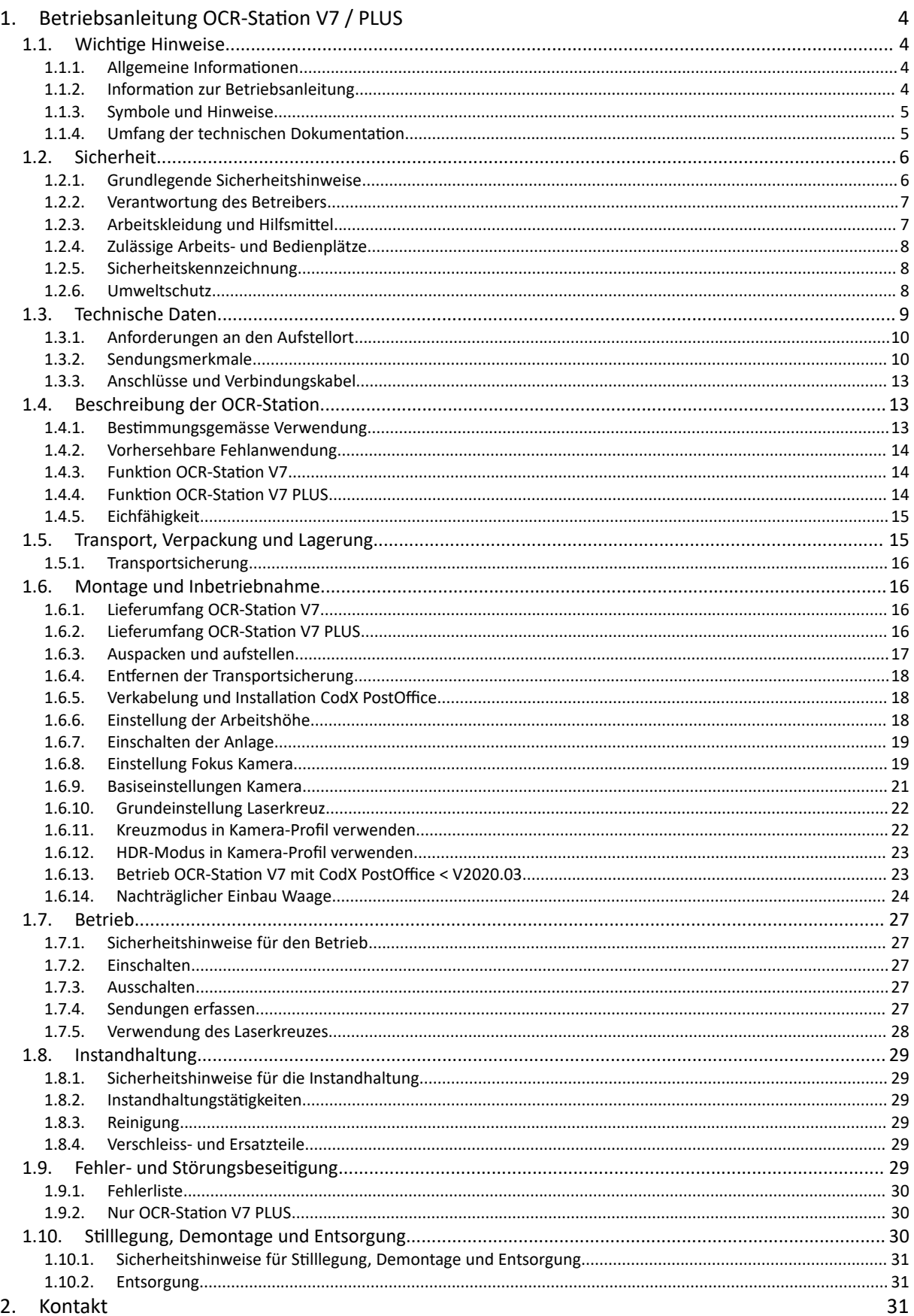

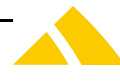

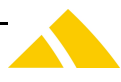

*#OCRStation*

[OCR-Station V7 Betriebsanleitung]

#### **1. Betriebsanleitung OCR-Station V7 / PLUS**

#### **1.1. Wichtige Hinweise**

#### **1.1.1. Allgemeine Informationen**

#### **1.1.1.1. Hersteller**

CodX Software AG Sinserstrasse 47 6330 Cham Schweiz

#### **1.1.1.2. Kontakt**

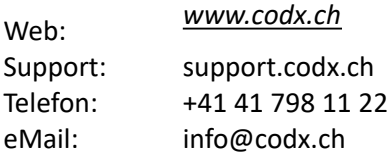

#### **1.1.2. Information zur Betriebsanleitung**

Diese Betriebsanleitung beinhaltet Informationen für den Betreiber und das Personal zum sicheren und effizienten Umgang mit der *OCR-Station V7* und *OCR-Station V7 PLUS* (nachfolgend *OCR-Station*). Die Betriebsanleitung stellt sicher, dass geschultes und qualifiziertes Personal die Anlage gemäss den Bestimmungen bedienen und warten kann und dass die geltenden Sicherheitsbestimmungen verstanden und eingehalten werden.

Diese Betriebsanleitung ist Bestandteil der Anlage und muss deshalb über die gesamte Lebensdauer in Zugriff für das Personal stehen. Die neuste Version dieser Betriebsanleitung ist auf dem Web verfügbar. Der Betreiber muss sicherstellen, dass diese Betriebsanleitung vor Beginn der Arbeiten vom Personal gelesen und verstanden werden. Die Einhaltung aller angegebenen Sicherheitshinweise ist Voraussetzung für sicheres Arbeiten mit der OCR-Station.

#### **1.1.2.1. Haftungsbeschränkung**

Änderungen an dieser Bedienungsanleitung sind jederzeit und ohne Angabe von Gründen möglich. Wir weisen ausdrücklich darauf hin, dass Beschreibungen und Abbildungen nicht verbindlich sind und nur zum Zwecke der Verständlichkeit dienen. Es können Abweichungen von der tatsächlichen Ausführung der Anlage bestehen.

Im Falle einer Übersetzung dieser Betriebsanleitung ist die Originalbetriebsanleitung beizulegen und an den Betreiber zu übergeben. Massgebend ist die deutsche Originalversion dieser Betriebsanleitung. Für Übersetzungen haftet die CodX Software AG nicht.

#### **1.1.2.2. Urheberrecht**

Das Urheberrecht an dieser Betriebsanleitung verbleibt bei der CodX Software AG.

#### **1.1.2.3. Gewährleistung**

Nach der Übergabe der Anlage an den Kunden beginnt die Gewährleistungszeit. Die Gewährleistungszeit beträgt 12 Monate.

Ausgenommen von der Gewährleistung sind Ersatz- und Verschleissteile.

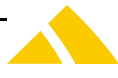

Schäden oder Mängel, die durch unsachgemässe Handhabung oder unsachgemässen Betrieb verursacht werden, sowie Defekte, die durch die Verwendung von nicht spezifizierten Verbrauchsmaterialen und nicht spezifiziertem Zubehör und Ersatzteile entstehen, werden nicht von der Gewährleistung abgedeckt.

Die Gewährleistung deckt keine Schäden ab, die durch äussere Einflüsse entstanden sind, wie z.B. Blitzschlag, Wasser, Feuer oder jegliche Transportschäden.

Alle Gewährleistungsansprüche erlöschen, wenn die OCR-Station vom Betreiber repariert, verändert oder umgebaut wurde.

Haftung für Schäden an fremden Anlagen oder Maschinenteile sind ausgeschlossen.

Grundsätzlich gelten unsere Allgemeinen Geschäftsbedingungen. Diese sind jederzeit auf dem Web abrufbar.

#### **1.1.3. Symbole und Hinweise**

Die Sicherheitshinweise in dieser Betriebsanleitung sind durch Symbole, Signalfarben und Signalwörter gekennzeichnet, die das Ausmass der Gefährdung darstellen.

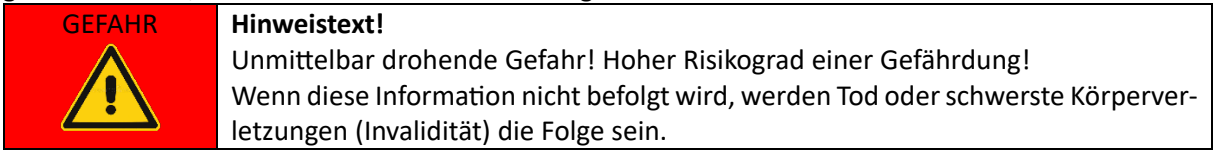

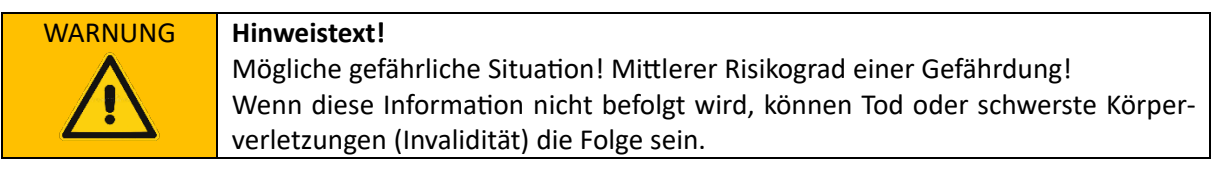

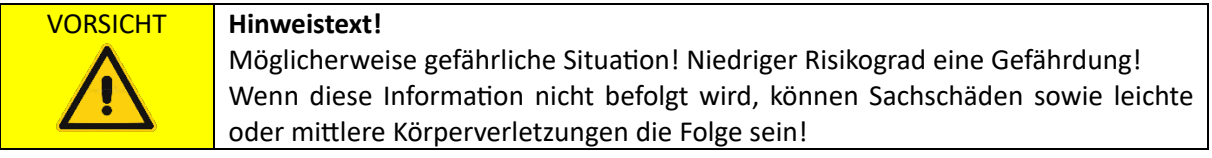

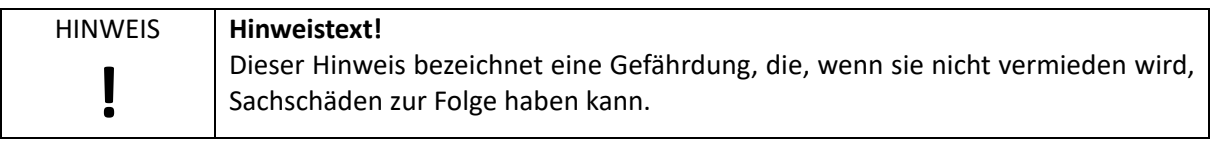

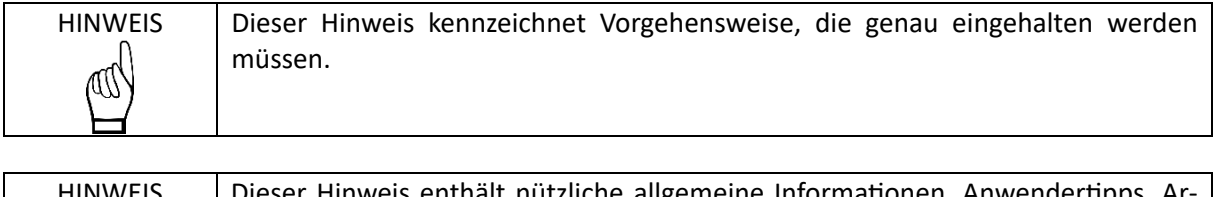

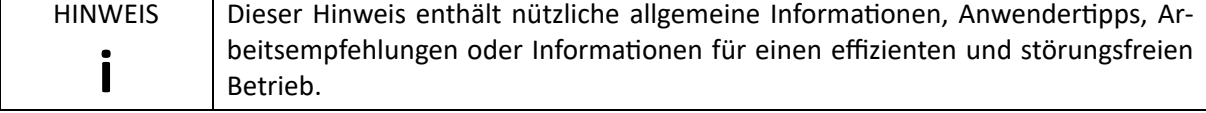

#### **1.1.4. Umfang der technischen Dokumentation**

Zu Ihrer OCR-Station erhalten Sie neben dieser Betriebsanleitung noch weitere technische Dokumentationen.

Dies sind insbesondere:

- Context-bezogene Online-Hilfe der Software (online verfügbar)
- AdminDoc *CodX PostOffice* (wird mit *CodX PostOffice* mitgeliefert)
- CustomerDoc *CodX PostOffice* (kundenspezifisch)

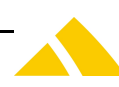

Diese Dokumente haben ebenfalls Gültigkeit.

#### **1.2. Sicherheit**

#### **1.2.1. Grundlegende Sicherheitshinweise**

Obwohl die OCR-Station nach dem Stand der Technik und den anerkannten sicherheitstechnischen Regeln konstruiert und gebaut wurde, sind an der OCR-Station Restrisiken vorhanden, die technisch nicht weiter minimiert werden können.

Indem Sie die hier aufgeführten Sicherheitshinweise beachten, können Sie Risiken von Personen- und Sachschäden reduzieren und gefährliche Situationen vermeiden.

Beachten Sie auch die angegebenen Sicherheitshinweise und Restrisiken der oben aufgeführten Dokumentationen.

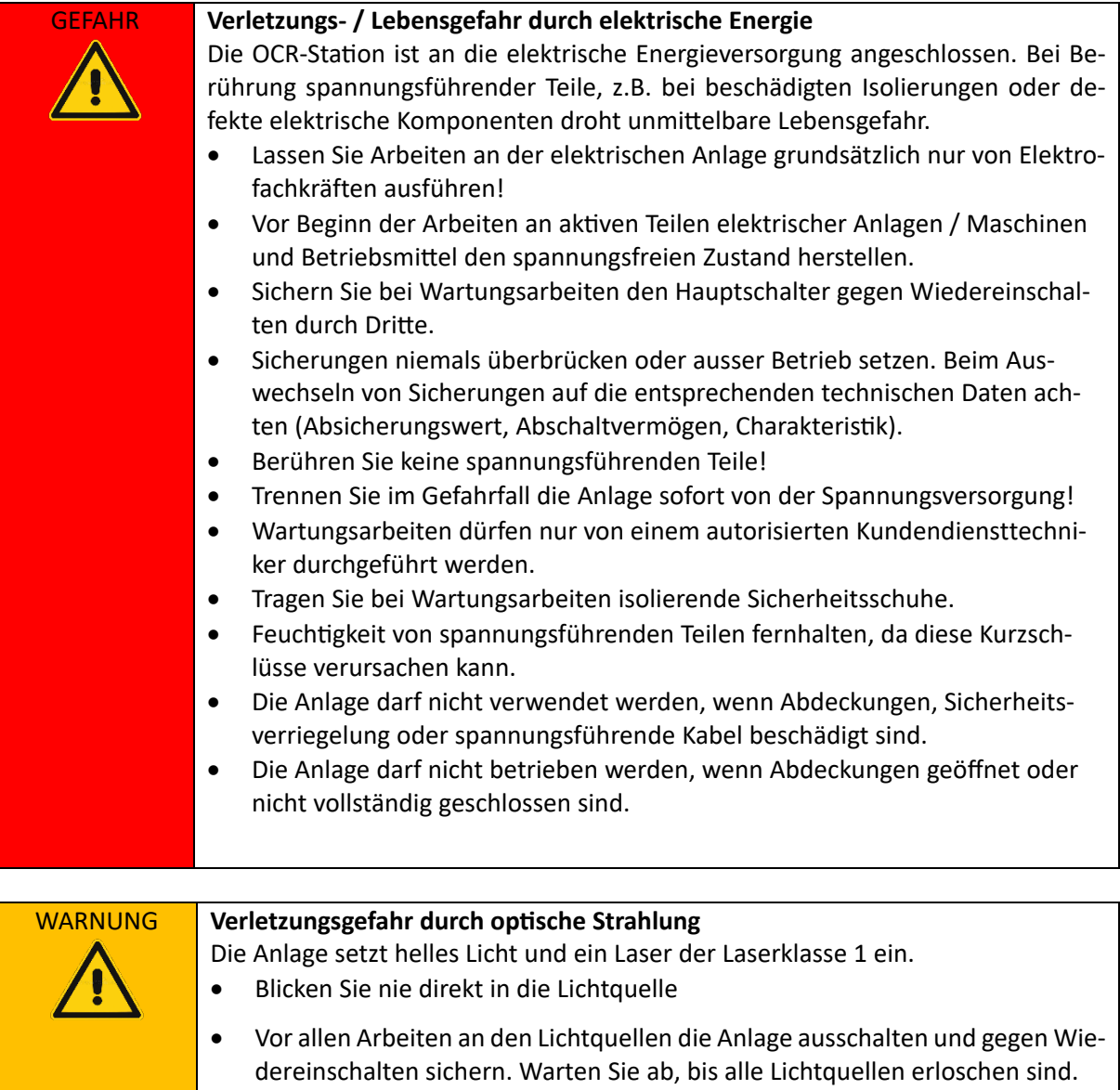

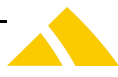

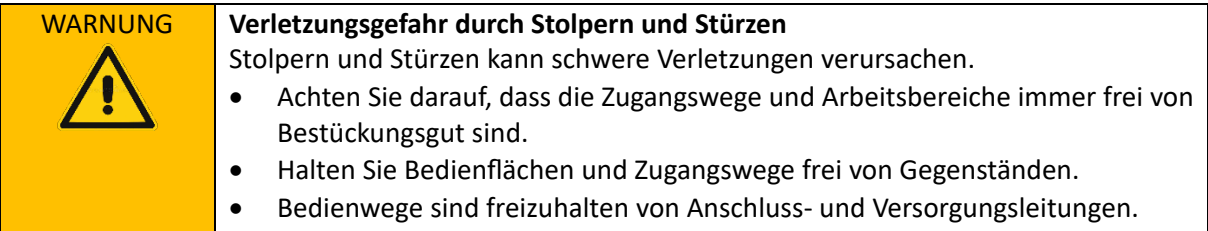

#### **1.2.2. Verantwortung des Betreibers**

Die OCR-Station wird im gewerblichen Bereich eingesetzt und somit ist der Betreiber für die Einhaltung der gesetzlichen Pflichten zur Arbeitssicherheit verantwortlich.

Neben den Sicherheitshinweisen in dieser Betriebsanleitung müssen die für den Einsatzbereich der Anlage gültigen Sicherheits-, Unfallverhütungs- und Umweltschutzvorschriften eingehalten werden. Dabei gilt insbesondere folgendes für den Betreiber der Anlage:

Der Betreiber

- hat die Aufgabe, die Betriebsanleitung und mitgeltenden Unterlagen auf Vollständigkeit und Verfügbarkeit zu überprüfen.
- hat die Verantwortung über die Unterweisung des Personals gemäss dieser Betriebsanleitung.
- ist verpflichtet, dem Personal die Betriebsanleitung zur Verfügung zu stellen.
- muss sich über die geltenden Arbeitsschutzbestimmungen informieren und in einer Gefährdungsbeurteilung zusätzliche Gefahren ermitteln, die sich durch die speziellen Arbeitsbedingungen am Einsatzort der Anlage ergeben. Diese muss er in Form von Betriebsanweisungen für den Betrieb der Anlage umsetzen.
- muss während der gesamten Einsatzzeit der Anlage überprüfen, ob die von ihm erstellten Betriebsanweisungen dem aktuellen Stand der Regelwerke entsprechen und diese allenfalls anpassen.
- hat die Aufgabe, die Grenzen der Anlage zu berücksichtigen und ist verpflichtet, Gefährdungen, die durch das Arbeitsumfeld entstehen, zu beseitigen.
- ist verpflichtet, das Personal über die bestehenden Rechts- und Unfallverhütungsvorschriften sowie den Sicherheitsrichtlinien der Anlage zu unterrichten.
- muss beim Aufstellort der Anlage den Betriebsverantwortlichen für die Anlage benennen und dessen Zuständigkeiten und Befugnisse eindeutig festlegen.
- hat dem Personal die notwendige persönliche Schutzausrüstung zur Verfügung zu stellen.

#### **1.2.3. Arbeitskleidung und Hilfsmittel**

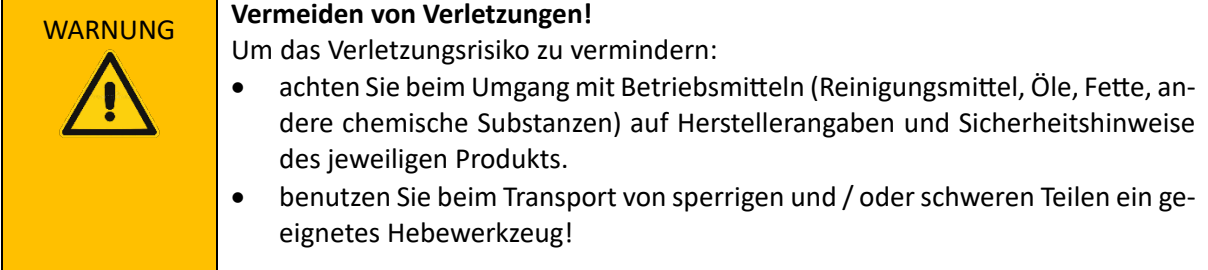

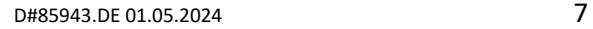

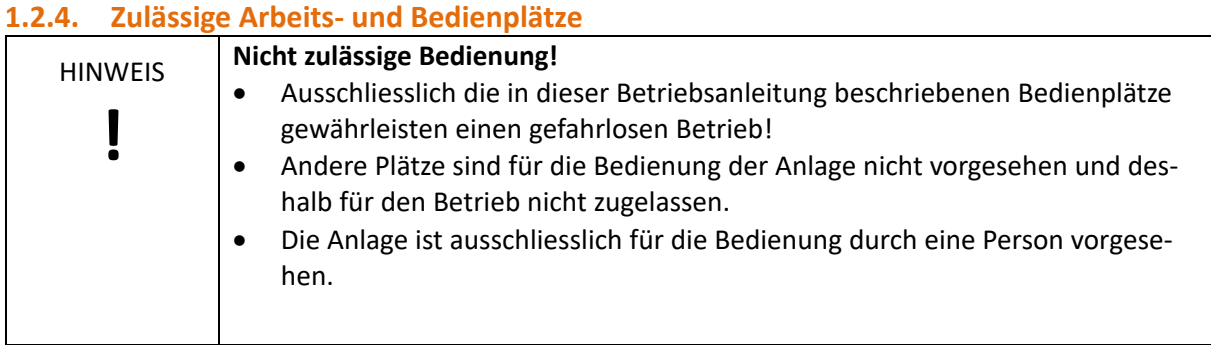

#### **1.2.5. Sicherheitskennzeichnung**

Die folgenden Symbole und Hinweisschilder können sich auf oder in der Umgebung der Anlage befinden:

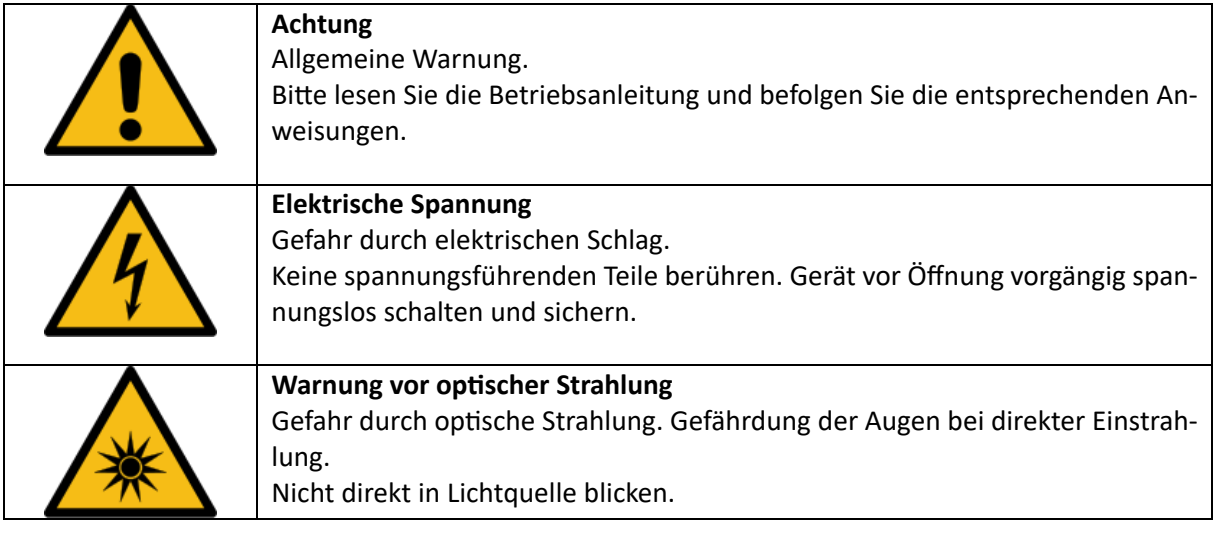

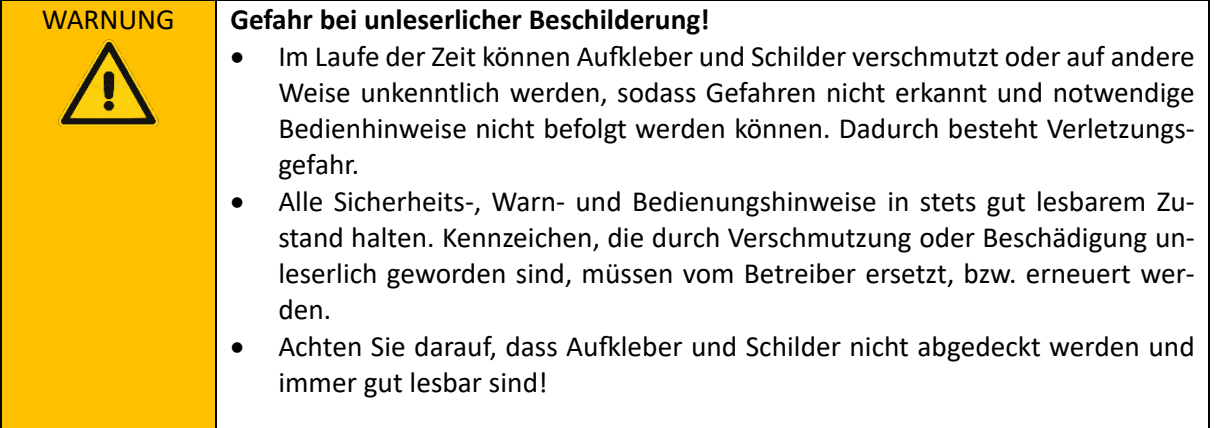

#### **1.2.6. Umweltschutz**

Die Umweltpolitikziele der Europäischen Union sind insbesondere die Erhaltung, der Schutz und die Verbesserung der Qualität der Umwelt, der Schutz der menschlichen Gesundheit sowie das umsichtige und vernünftige Einsetzen natürlicher Ressourcen.

Diese Richtlinie basiert auf dem Vorsorgeprinzip und auf den Prinzipien, dass vorbeugende Maßnahmen ergriffen werden sollen, dass Umweltschäden vorrangig am Ursprung beseitigt werden sollen.

Die Abfalltrennung ist eine Voraussetzung, um die Wiederverwendung und das Recycling von Abfallstoffen sicherzustellen, die bei der Entsorgung von elektrischen oder elektronischen Geräten er-

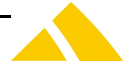

zeugt werden. Dies ist erforderlich, um die gewählte Schutzebene für die Gesundheit von Personen und der Umwelt in der Europäischen Gemeinschaft zu erreichen.

Insbesondere bestimmte Abfallmaterialien und Komponenten von elektrischen oder elektronischen Geräten bedürfen einer selektiven Behandlung, da eine unüberlegte Behandlung oder Freisetzung an Land, im Wasser oder in der Luft eine ernsthafte Bedrohung für die Umwelt und die menschliche Gesundheit darstellt.

Elektrische oder elektronische Geräte sind mit dem folgenden Logo gekennzeichnet, um die vom normalen Hausmüll getrennte Sammlung und Behandlung zu fördern:

Entsorgen Sie das Gerät oder Komponenten nicht mit dem normalen Hausmüll. Verwenden Sie das auf elektrische und elektronische Abfallstoffe ausgelegte Rücknahme- oder Entsorgungssystem. Zusätzlich zu der Tatsache, dass es vom Gesetz her nicht gestattet ist, zu entsorgende Geräte über andere Abfallströme zu entsorgen,

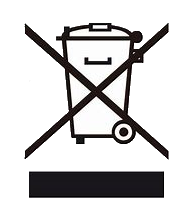

möchten wir Sie bestärken, aktiv zum Erfolg einer derartigen Entsorgung sowie zum Allgemeinwohl und besseren Lebensqualität für gegenwärtige und zukünftige Generationen beizutragen.

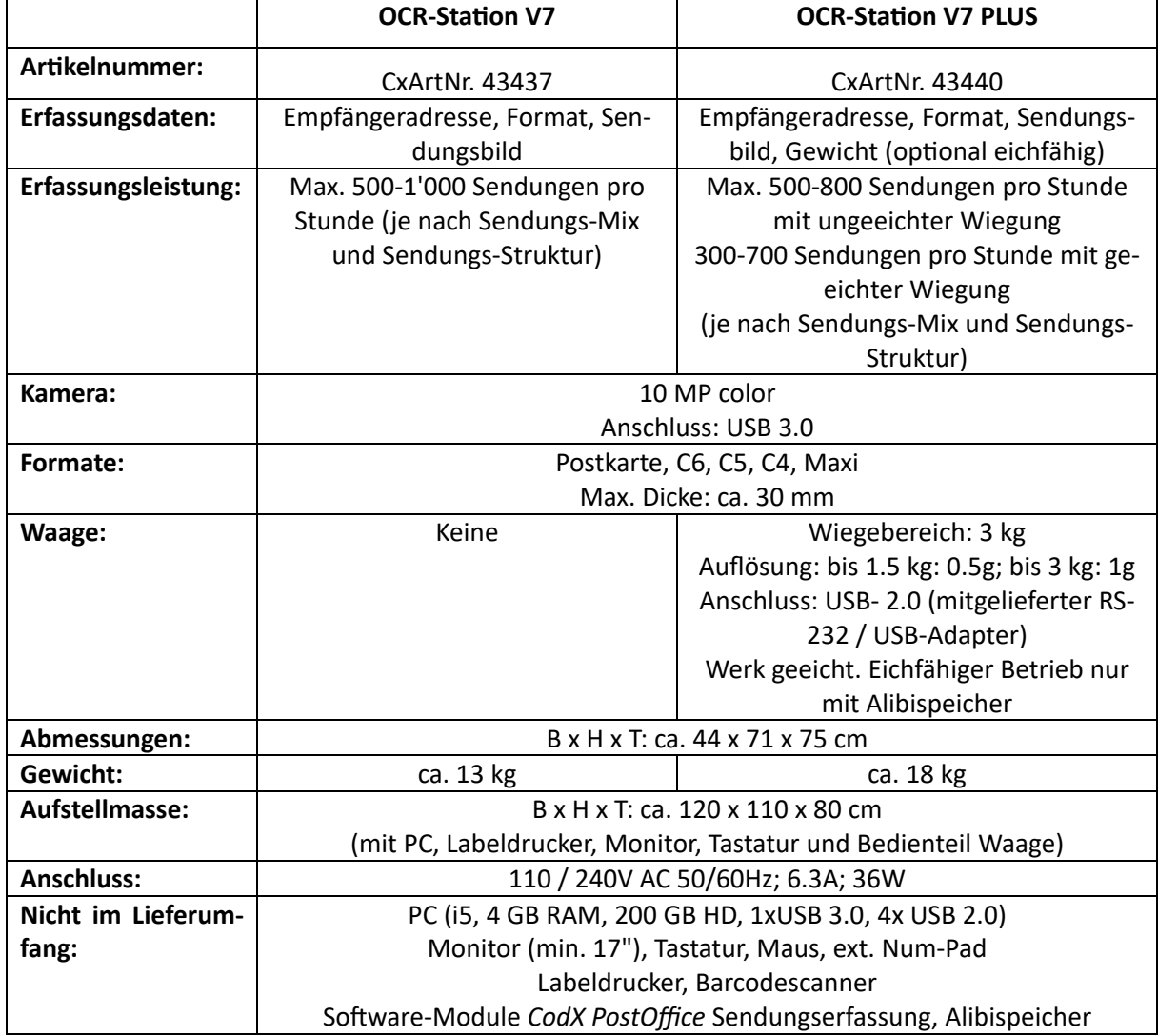

#### **1.3. Technische Daten**

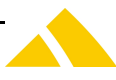

#### <span id="page-9-1"></span>**1.3.1. Anforderungen an den Aufstellort** WARNUNG **Kippgefahr durch unzureichende Aufstellfläche** Bei der Aufstellung der Anlage auf ungeeigneter, unebener und / oder nicht befestigter Aufstellfläche besteht die Gefahr des Kippens der Anlage. Schwere körperliche Verletzungen des Personals sowie ehebliche Sachschäden können die Folge sein. Deshalb ist die Voraussetzung der ordnungsgemässen Aufstellung der Anlage durch den Betreiber eine geeignete, ebene und befestigte Aufstellfläche

WARNUNG **Gesundheitsgefährdung durch nicht ergonomisch ausgeführte Zugänge** Bei der Aufstellung der Anlage in kleinen, engen Räumen besteht die Gefahr, dass die Zugänge zur Anlage nicht frei, unzugänglich und nicht ergonomisch sind. Körperliche Verletzung des Personals können die Folge sein. Deshalb ist bei der Aufstellung der Anlage durch den Betreiber auf freie, zugängliche und ergonomische Zugänge der Anlage zu achten.

#### WARNUNG **Mangelnde Beleuchtungsstärke am Aufstellort**

Bei der Aufstellung der Anlage in dunklen Räumen mit nicht ausreichender Beleuchtungsstärke besteht die Gefahr, dass Signalzustände sowie Fehlfunktionen der Anlage zu spät oder nicht erkannt werden. Dies birgt ein erhebliches schweres Verletzungsrisiko für das Personal.

Aus diesem Grund ist betreiberseitig eine Beleuchtungsstärke am Aufstellort von mindestens 500 lux herzustellen.

#### **1.3.1.1. Betriebsbedingungen**

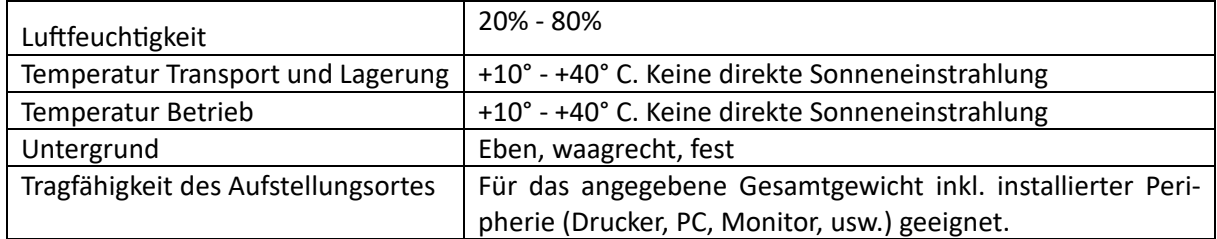

#### <span id="page-9-0"></span>**1.3.2. Sendungsmerkmale**

Die OCR-Station kann Sendungen mit folgenden Merkmalen verarbeiten:

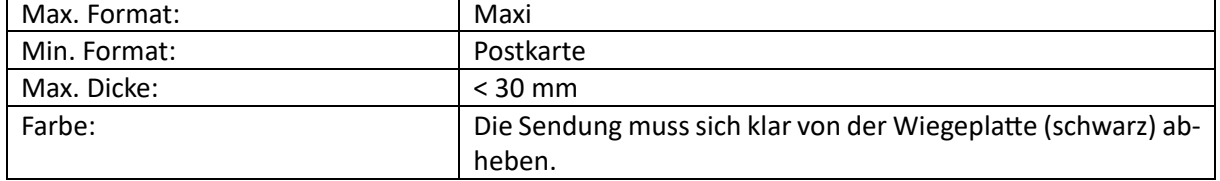

#### **1.3.2.1. Beschaffenheit**

Um eine störungsfreie Verarbeitung und die Erreichung der Leistungsparameter der OCR-Station zu gewährleisten, muss die Sendung folgende Beschaffenheit aufweisen:

- Ausreichende Saugfähigkeit des Papiers oder Kartons
- Chemisch neutral

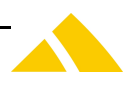

- Kein synthetisches Material
- Kein glänzendes oder transparentes Papier (z.B. Folien)

Umschläge mit Adressfenster:

- Es gilt DIN 680
- Adressfenster: klares, transparentes, nicht reflektierendes Material, das bei Feuchtigkeitsaufnahme nicht wellenförmig wird (Beispiel: Polystyrol)
- Die Fensterecken müssen abgerundet sein.
- Neben dem Empfängerfenster dürfen keine weiteren Fenster auf der Vorderseite vorhanden sein.
- Neben der Adresse des Empfängers und des Absenders dürfen keine weiteren Informationen im Adressfenster sichtbar sein. Die Absenderadresse darf nur über der Empfängeradresse stehen und maximal ein Fünftel der Fensterfläche einnehmen.

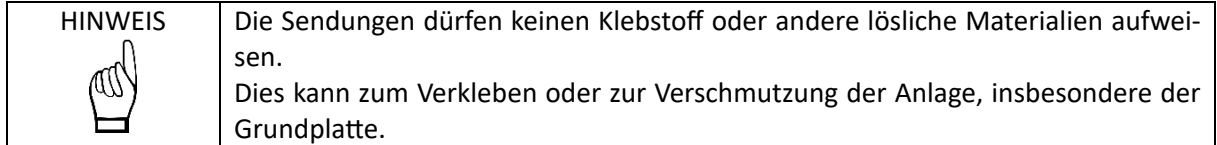

#### **1.3.2.2. Schrift und Barcodes**

Die Anlage setzt die Kamera und verschiedene OCR-Software ein, um die gedruckten Informationen auf der Sendung zu lesen und zu verarbeiten.

Damit dies in genügend guter Qualität erfolgen kann, sind minimale Anforderungen an die zu lesenden Schrift und Barcodes notwendig:

- Keine störenden Aufdrucke im Adressfeld, welche die Schrift verschleiern oder durchscheinen.
- Das Papier darf keine fluoreszierenden oder phosphoreszierenden Bestandteile enthalten.

#### Adressfeld:

- Linksbündiger, kompakter Adressblock
- Der Bereich für die Adresse muss weiss oder hell gefärbt sein.
- Guter, homogener Kontrast der Adresse zum Hintergrund
- Keine weiteren Informationen in der Lesezone rechts und unterhalb der Adresse
- Die Adresse muss in dieser Reihenfolge angegeben werden:
	- o Name des Empfängers
	- o Strasse Hausnummer
	- o PLZ Ort
	- o Land
- Der Ort muss in der Post-Syntax mit vollständiger Postleitzahl angegeben werden. Beides darf nicht unterstrichen oder in Sperrschrift (S P E R R S C H R I F T) aufgedruckt sein
- Zusätzliche Zustellinformationen dürfen nicht angegeben werden (z.B. *Wohnung rechts*)
- Es gilt DIN 5008

#### Empfängeradresse:

- Schrifthöhen zwischen 2.5 und 4.7 mm (nach DIN 2107).
- Matrixdrucker dürfen nicht zur Adressierung verwendet werden.
- In der Adresse (ohne Firmenlogo) sind die Wörter nach folgenden Kriterien zu schreiben: Duden / Oxford English Dictionary (d.h. zuerst ein Grossbuchstaben gefolgt von Kleinbuchstaben oder eindeutig in Gross- oder Kleinbuchstaben).
- Für alle Zeichen einer Adresse ist die gleiche Schriftart, Größe und Gewicht zu verwenden.

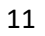

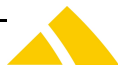

- Zwischen allen Zeichen müssen vollständige Leerzeichen angegeben werden:
	- o Gleicher Abstand (2.11 / 2.16 / 2.54 / 2.6 mm = 10-12 Zeichen pro Zoll) oder
	- o Für proportionale Schriften (variabler Abstand, z.B. Buchdruck, Laser- oder Offsetdruck) Zeichenabstand zwischen 0.3 und 0.5 mm, keine Ligatur oder Unterschneidung.
- Alle Ziffern- und Buchstabenblöcke in einer Zeile müssen durch einen ausreichenden Abstand voneinander getrennt sein (z.B. Postleitzahl und Ort oder Strasse und Hausnummer).
	- o Für Schriften mit gleichem Abstand mit einem oder zwei Zwischenräumen
	- o Für proportionale Schriften mit 3 bis 5 mm Abstand
- Alle Adressen müssen in ein Feld von 60 x 40 mm (x, y) passen.

#### Barcodes:

- Unterstützte Barcodes: AustralianPostCode, Aztec, Circular2of5, Codabar, CodablockF, Code128, Code16K, Code39, Code39Extended, Code39Mod43, Code39Mod43Extended, Code93, Data-Matrix, EAN13, EAN2, EAN5, EAN8, GS1, GS1DataBarExpanded, GS1DataBarExpandedStacked, GS1DataBarLimited, GS1DataBarStacked, GS1DataBarOmnidirectional, GTIN12 (UPC-A mit 12 Symbolen), GTIN13 (EAN-13), GTIN14 (I2of5 mit 14 digits), GTIN8 (EAN-8), IntelligentMail, Interleaved2of5, ITF14 (I2of5 mit 14 digits), MaxiCode, MICR, MicroPDF, MSI, PatchCode, PDF417, Pharma-code, PostNet, PZN, QRCode, RoyalMail, RoyalMailKIX, TriopticCode39, UPCA, UPCE, UPU.
- Minimale Modulbreite: 0.2 mm
- Minimale Ruhezone: 2.5 mm oder 10 x Modulbreite (der grössere Wert)
- Der Bereich muss weiss oder hell gefärbt sein.
- Guter, homogener Kontrast zum Hintergrund

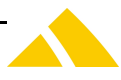

#### <span id="page-12-0"></span>**1.3.3. Anschlüsse und Verbindungskabel**

Die folgende Grafik zeigt die Anschlüsse und Verkabelung der OCR-Station V7 und OCR-Station V7 PLUS. Dabei sind auch Komponenten aufgezeigt, welche nicht im Lieferumfang der OCR-Station sind.

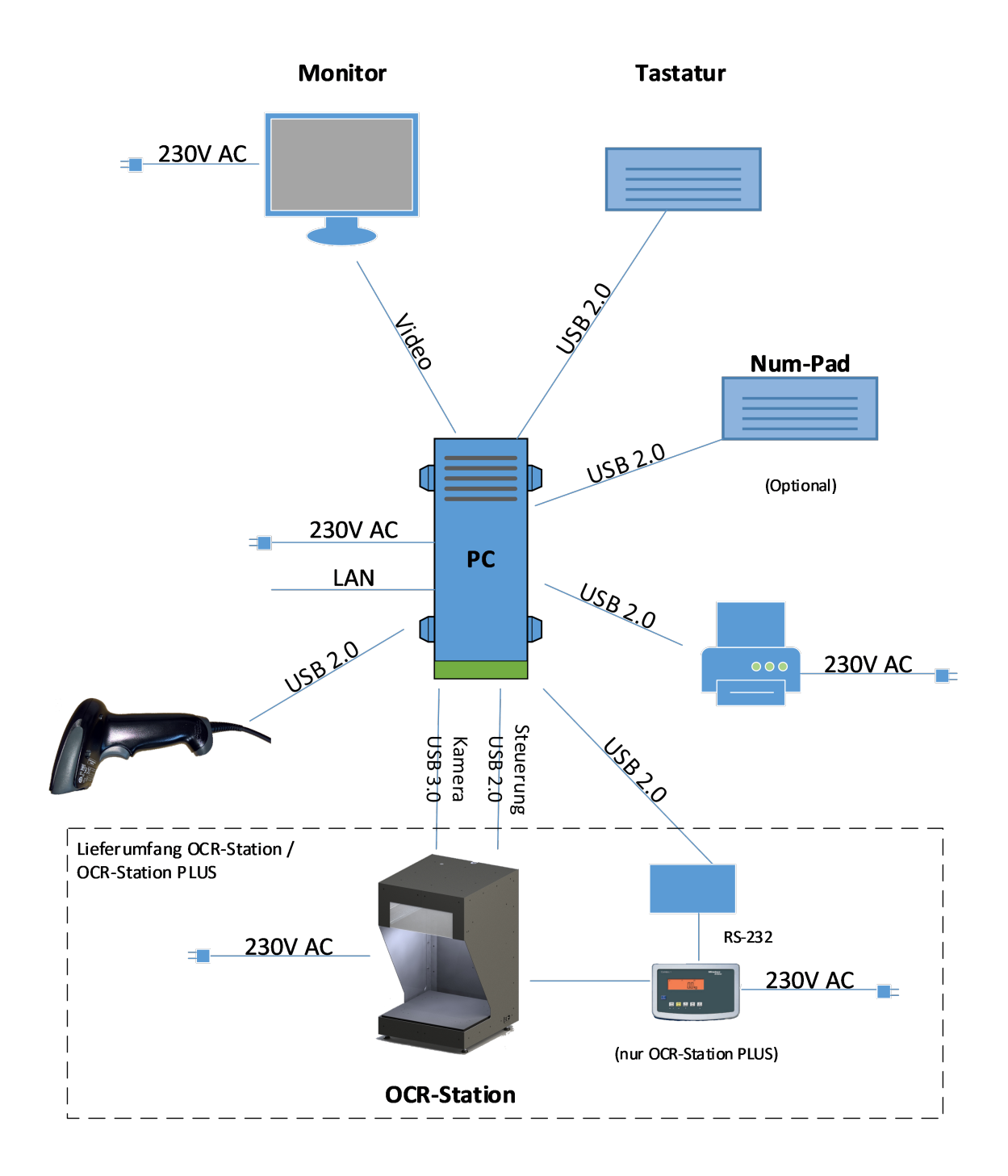

#### **1.4. Beschreibung der OCR-Station**

#### **1.4.1. Bestimmungsgemässe Verwendung**

Die OCR-Station gilt nur dann als bestimmungsgemäss verwendet, wenn:

- sie ausschliesslich zum Zweck der Verarbeitung von Postgütern innerhalb der Spezifikation verwendet wird.
- sie nur mit den installierten Sicherheitseinrichtungen betrieben wird und diese nicht umgangen werden.

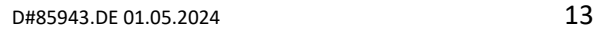

- sie nur im gewerblichen Bereich eingesetzt, bzw. betrieben wird.
- sie nur innerhalb der angegebenen Leistungsgrenze und unter Einhaltung der technischen Daten betrieben wird.
- sie nicht unter Alkohol, sonstige Drogen oder Medikamenten betrieben wird.
- die Sicherheits- und Bedienungshinweise dieser Betriebsanleitung eingehalten werden.
- die Sicherheitshinweise der Anlage beachtet werden.
- an der Anlage nur befugtes und geschultes Personal arbeitet.
- die Betriebsanweisungen des Betreibers eingehalten werden.
- die gesetzlichen Unfallverhütungsvorschriften eingehalten werden.
- Unregelmässigkeiten während des Betriebs von dem an der Anlage beschäftigten Personal unverzüglich dem zuständigen Aufsichtsführenden gemeldet werden.
- die Anlage bei einer Betriebsstörung, welche die Sicherheit der Beschäftigten beeinträchtigt, unverzüglich stillgesetzt wird.
- die Anlage bei Störungen erst wieder nach Störungsbeseitigung wieder in Betrieb genommen wird.
- die Verwendung von freigegebenen Ersatz- und Verschleissteilen gewährleistet ist.

#### **1.4.2. Vorhersehbare Fehlanwendung**

Die OCR-Station gilt als nicht bestimmungsgemäss betrieben, wenn:

- nicht freigegebenes Bestückungsgut (z.B. nicht spezifizierte Kuverts, Spitze oder schneidende Materialien, Gefahrenstoffe) verwendet wird.
- die einschlägigen Sicherheitsvorschriften missachtet werden.
- Sicherheitseinrichtungen deaktiviert, modifiziert oder umgangen werden.
- sie durch den Betreiber eigenmächtig umgebaut, manipuliert oder die Sicherheitseinrichtungen verändert werden.
- sie durch nicht befugtes Personal oder nicht geschultes Personal verwendet wird.
- diese Betriebsanleitung vom Betreiber und dem Personal nicht vollständig gelesen und verstanden wird.

#### **1.4.3. Funktion OCR-Station V7**

Die OCR-Station dient zur optischen Erfassung von Briefsendungen gemäss den in Kapitel *[1.3.2](#page-9-0) [Sen](#page-9-0)[dungsmerkmale](#page-9-0)* beschriebenen Sendungsmerkmalen.

Die OCR-Station nimmt ein Bild der Sendung auf und sendet dies an den angeschlossenen PC. Die Software *CodX PostOffice* (nicht im Lieferumfang erhalten) empfängt das Sendungsbild und verarbeitet dieses. Dabei werden folgende Daten ausgelesen:

- Empfängeradresse
- Sendungsformat

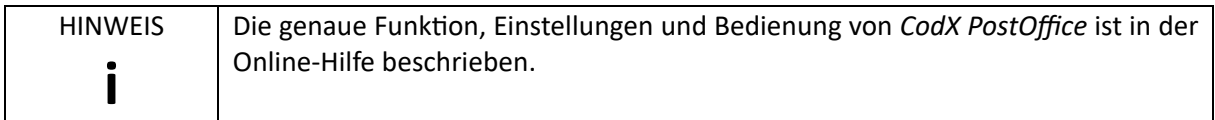

#### **1.4.4. Funktion OCR-Station V7 PLUS**

Die OCR-Station V7 PLUS ist eine erweiterte Version der *OCR-Station V7*. Zusätzlich zu den Funktionen der OCR-Station V7 ist in der Version *OCR-Station V7 PLUS* eine eichfähige Waage eingebaut.

Die OCR-Station nimmt ein Bild der Sendung auf, wiegt die Sendung und sendet dies an den angeschlossenen PC. Die Software *CodX PostOffice* (nicht im Lieferumfang erhalten) empfängt das Sendungsbild und das Gewicht der Sendung und verarbeitet dieses. Dabei werden folgende Daten ausgelesen:

- Empfängeradresse
- Sendungsformat
- Sendungsgewicht

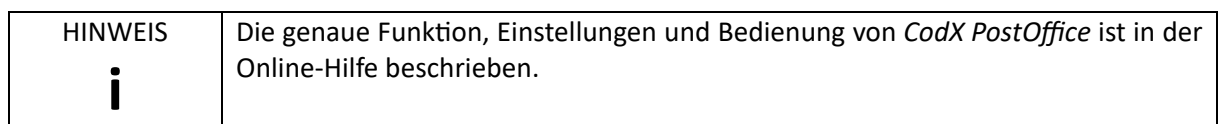

#### **1.4.5. Eichfähigkeit**

Die OCR-Station V7 PLUS ist mit einer eichfähigen Waage ausgerüstet. Die Eichfähigkeit der OCR-Station V7 PLUS ist nur gegeben, wenn die Waage durch den lokalen Eichbeamten geeicht ist und der Alibispeicher (nicht im Lieferumfang enthalten) eingesetzt wird.

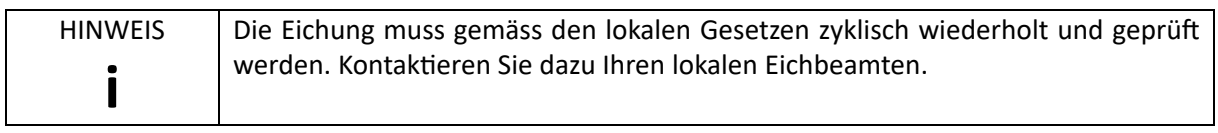

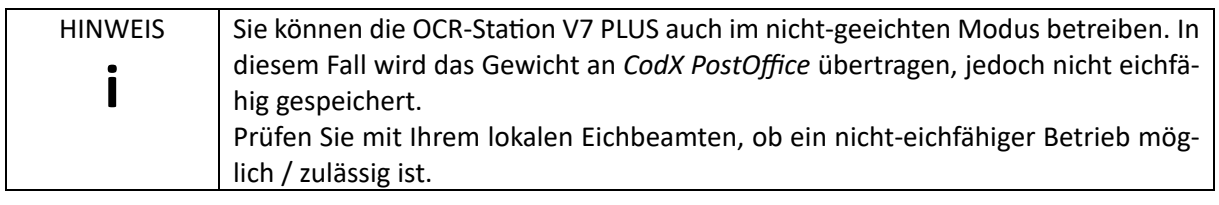

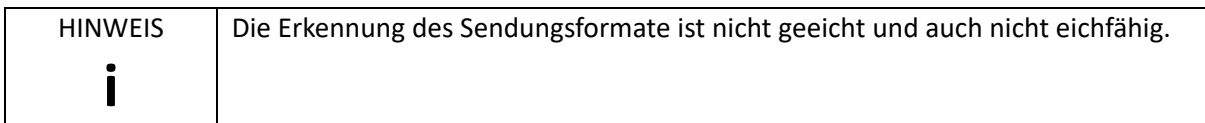

#### **1.5. Transport, Verpackung und Lagerung**

Der Transport der Anlage zum Aufstellungsort erfolgt durch die CodX Software AG oder einem beauftragten Logistikunternehmen. Bei Versetzung / Verlagerung der Anlage ist der Betreiber für die Einhaltung der Sicherheitsanforderungen und richtiger Ausführung verantwortlich. Für entstandene Schäden bei Versetzung / Verlagerung der Anlage wird keine Haftung übernommen.

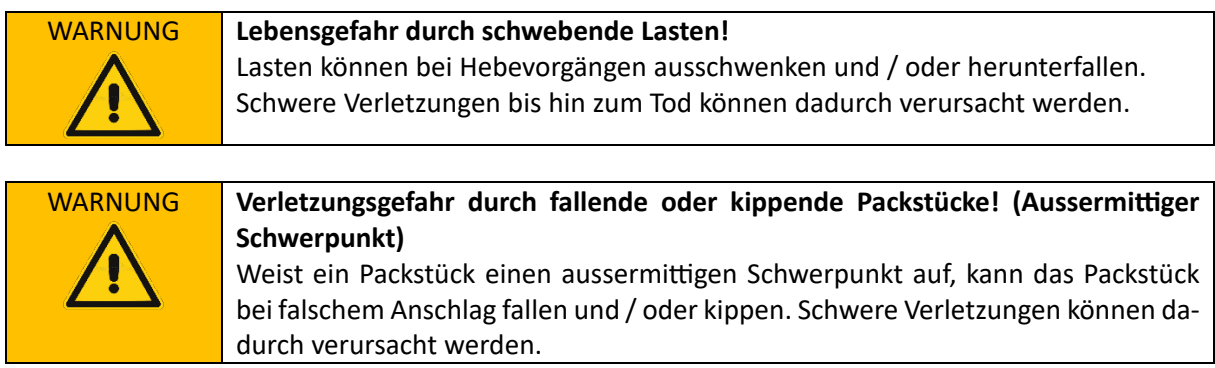

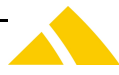

#### **1.5.1. Transportsicherung**

Zum Schutz der Waage und der Waageplatte muss bei jedem Transport die Transportsicherungen angebracht werden.

Schrauben Sie dazu die Transportsicherungen (grün) heraus und drehen Sie diese in die rot eingezeichneten Löcher bis zum Anschlag ein. Transportsicherungen nur von Hand leicht anziehen. Diese müssen ohne Werkzeug gelöst werden können.

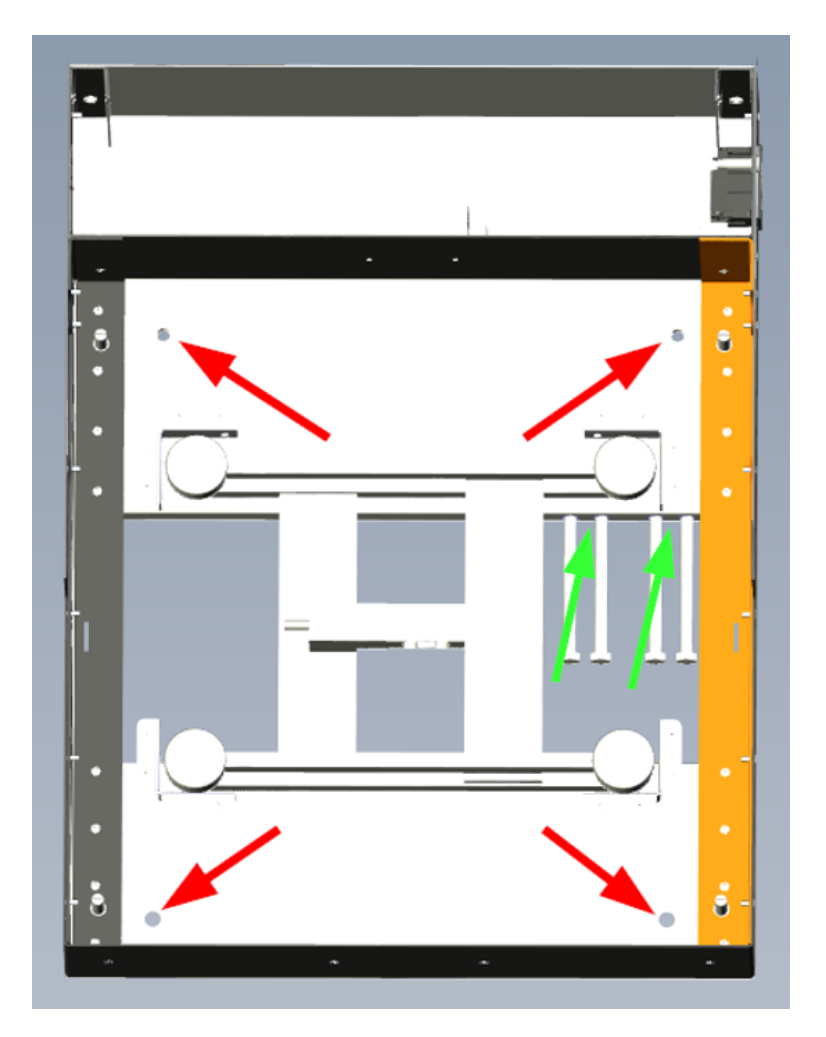

#### **1.6. Montage und Inbetriebnahme**

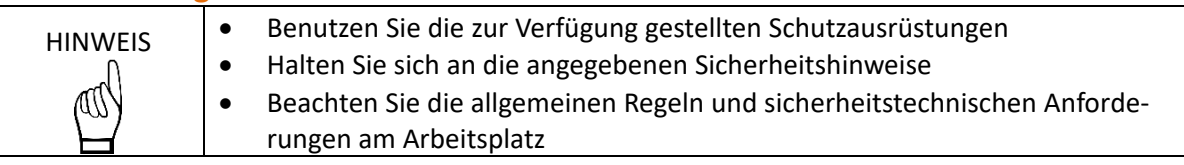

#### **1.6.1. Lieferumfang OCR-Station V7**

Folgende Artikel sind im Lieferumfang der OCR-Station V7 enthalten:

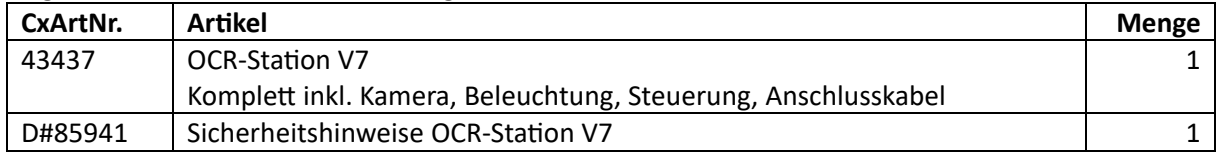

#### **1.6.2. Lieferumfang OCR-Station V7 PLUS**

Folgende Artikel sind im Lieferumfang der OCR-Station V7 PLUS enthalten:

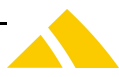

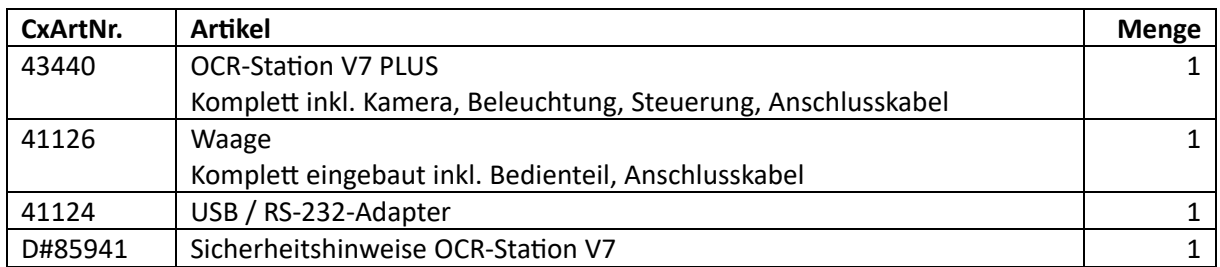

#### **1.6.3. Auspacken und aufstellen**

Packen Sie die OCR-Station aus der Verpackung aus und stellen Sie diese an einen geeigneten Aufstellungsort.

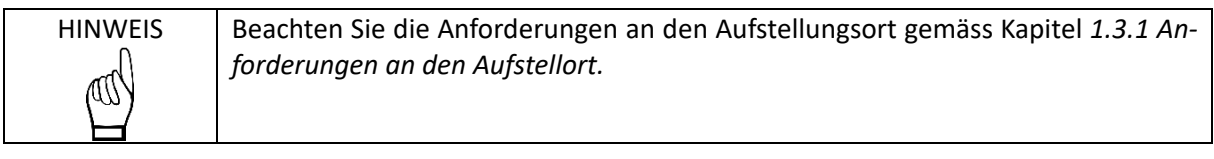

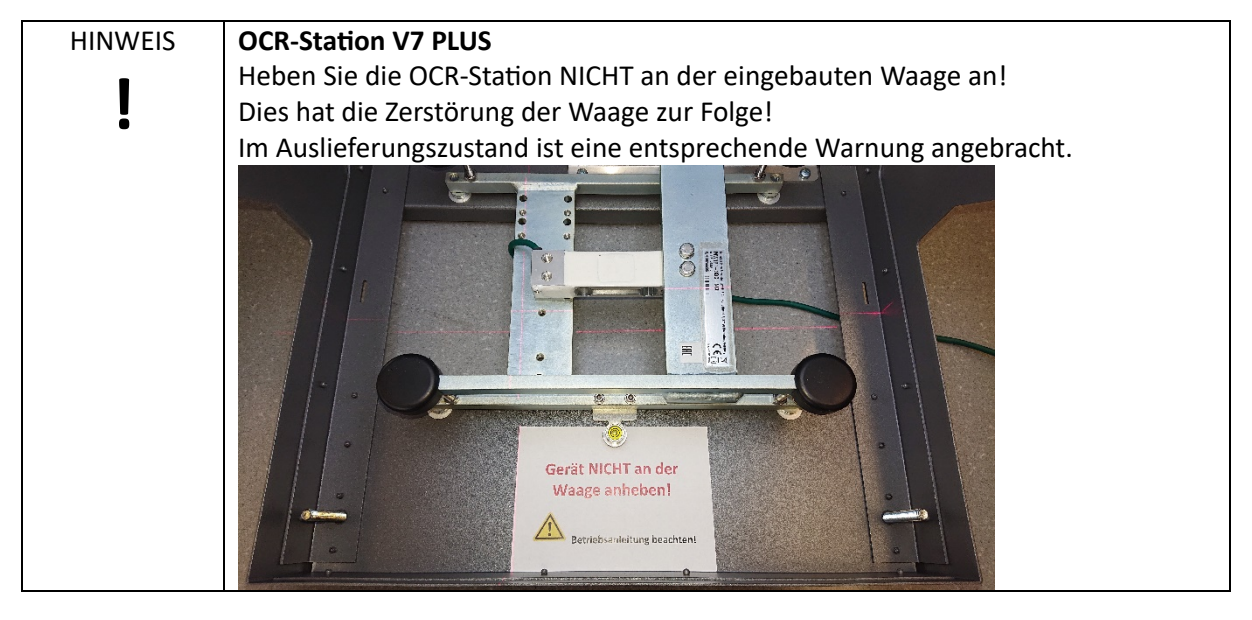

Legen Sie die Grundplatte auf die Waage (OCR-Station V7 PLUS) oder die dafür vorgesehene Halterung (OCR-Station V7).

Optional können Sie Ihren Monitor auf das Kopfteil der OCR-Station stellen.

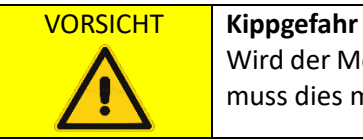

Wird der Monitor oder andere Geräte auf das Kopfteil der OCR-Station gestellt, so muss dies mittig erfolgen und das Gesamtgewicht von 10 kg nicht überschreiten!

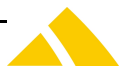

#### **1.6.4. Entfernen der Transportsicherung**

Um die Waage und die Waageplatte beim Transport zu schützen, sind vier Transportsicherungen angebracht. Diese befinden sich unter der Waageplatte an den unten rot eingezeichneten Stellen.

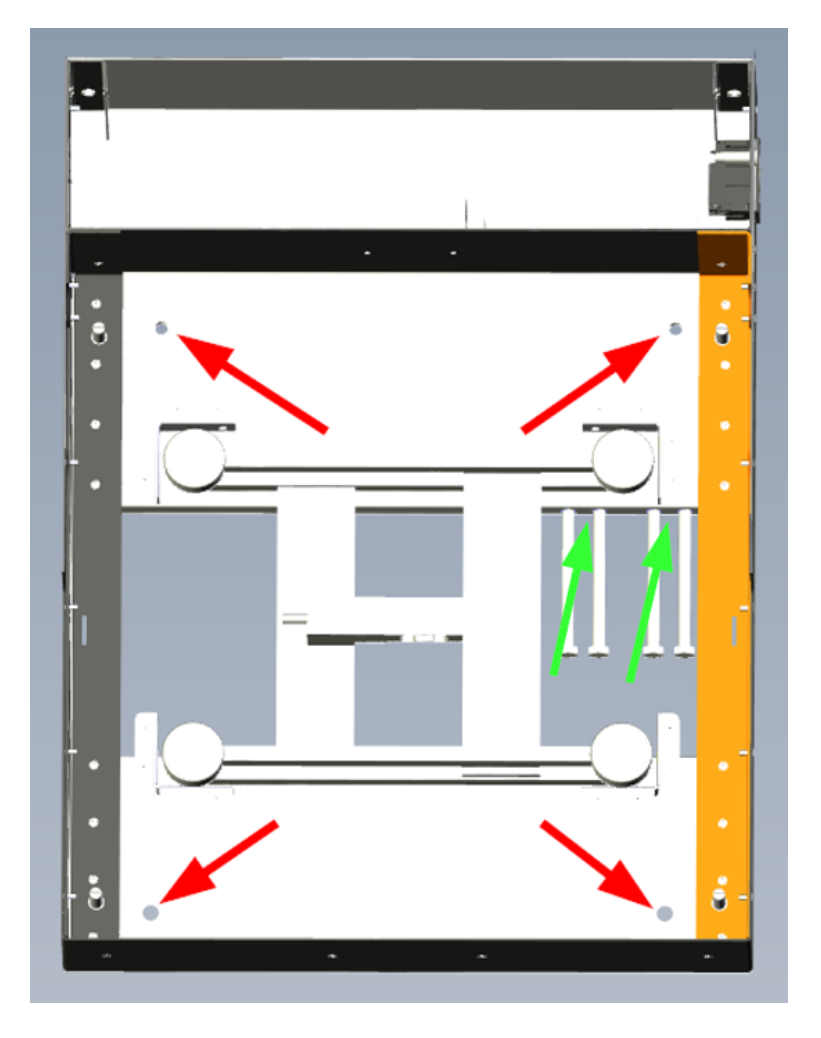

Die Transportsicherungen können einfach ausgedreht und in die grün eingezeichneten Löchern eingeschraubt werden. Damit gehen diese nicht verloren.

#### **1.6.5. Verkabelung und Installation** *CodX PostOffice*

Stecken Sie alle Verbindungskabel gemäss Kapitel *[1.3.3](#page-12-0) [Anschlüsse](#page-12-0) [und](#page-12-0) [Verbindungskabel](#page-12-0)* ein. Installieren Sie die Software *CodX PostOffice* auf dem PC und konfigurieren Sie diese gemäss separater Dokumentation und Anleitung.

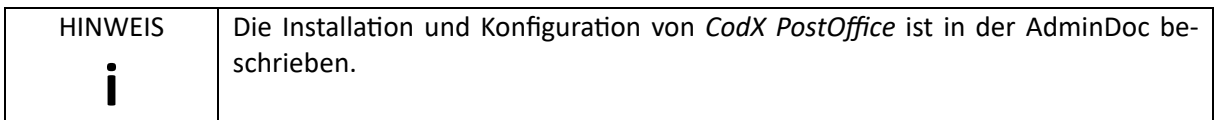

#### **1.6.6. Einstellung der Arbeitshöhe**

Die OCR-Station V7 verfügt über vier einstellbare Nivellierfüsse. Sie können diese bis zu ca. 100 mm herausdrehen und so die optimale Arbeitshöhe einstellen. Stellen Sie die Arbeitshöhe so ein, dass für den Benutzer ein möglichst ermüdungsfreies Arbeiten möglich ist.

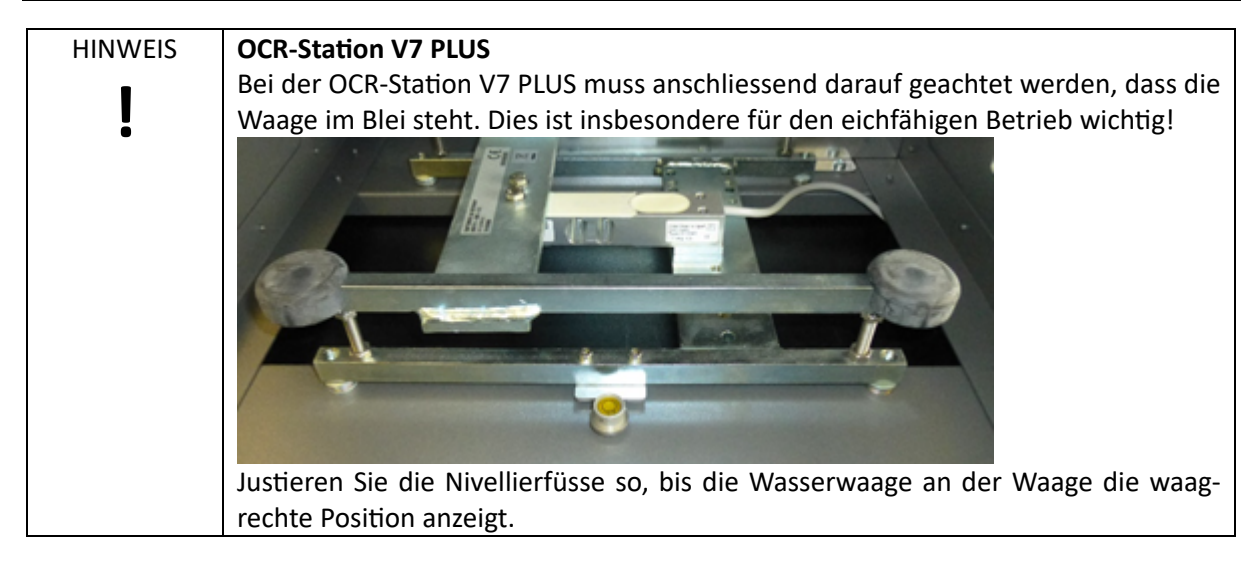

#### **1.6.7. Einschalten der Anlage**

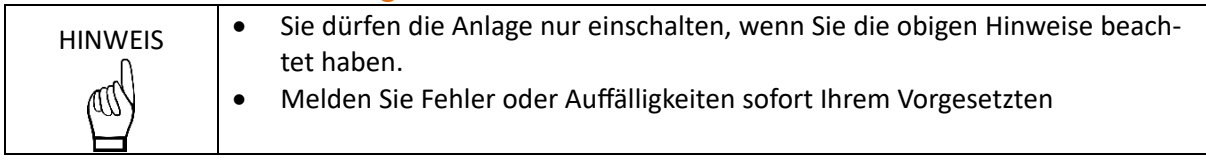

#### **1.6.8. Einstellung Fokus Kamera**

*CodX PostOffice* bietet eine Funktion, um das Sendungsbild zu betrachten. Siehe dazu die Online-Hilfe zu *CodX PostOffice*.

Legen Sie eine Sendung auf die Grundplatte und stellen Sie den Fokus an der Kamera ein, bis das Sendungsbild am Bildschirm mittig scharf ist.

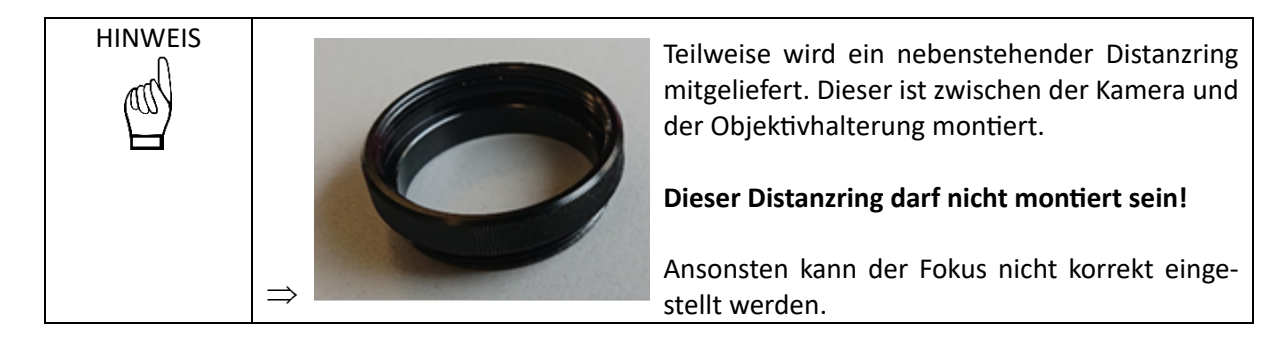

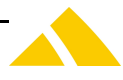

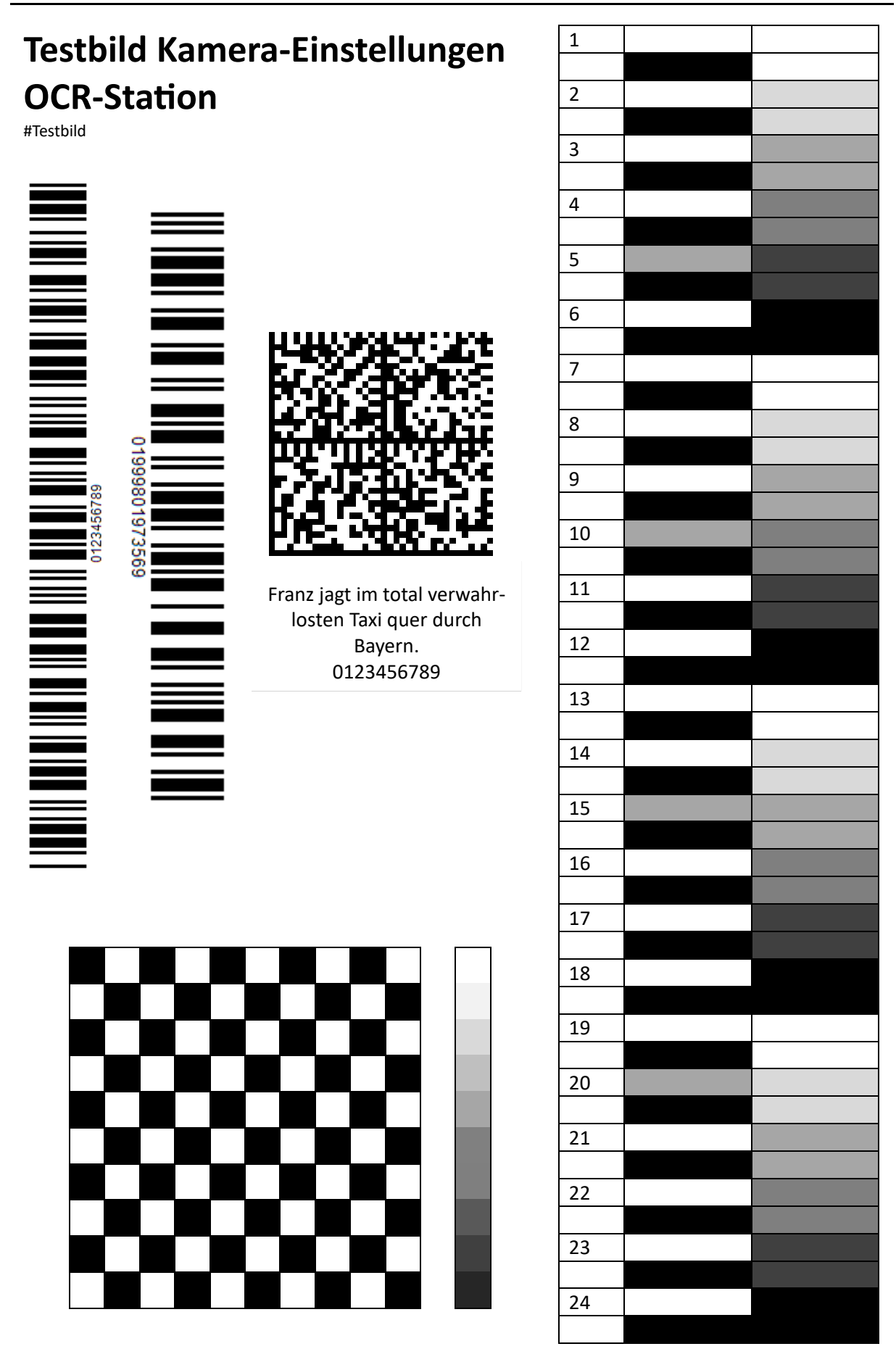

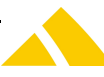

#### **1.6.9. Basiseinstellungen Kamera**

Grundsätzlich unterstützt die OCR-Station V7 alle Kombinationen von Laserkreuz-Modus, Image-Parser und HDR-Modus. Eine Variante/Einstellung ohne Laserkreuz und ohne Image-Parser wird nicht empfohlen und sollte nur für Spezialfälle verwendet werden!

Die Basiseinstellungen / Belichtung der Kamera wird mit Hilfe des obigen Testbilds in *CodX PostOffice* vorgenommen.

- 1) Obiges Testbild ausdrucken und mittig auf Waagschale positionieren
- 2) Dialog *Einstellungen/Produktion*, Tab *Kamera*
- 3) Neues Kamera-Profil hinzufügen oder bestehendes Profil bearbeiten
- 4) Kamera in Kamera-Zuordnung auswählen, gewünschte Funktionen aktivieren (entsprechende Checkboxen selektieren)
- 5) Checkbox *Kreuzmodus* abwählen
- 6) Checkbox *HDR-Modus* abwählen
- 7) Image-Parser: Gewünschten Image-Parser auswählen
- 8) *Basis-Beleuchtung*: 80%
- 9) *HDR-Beleuchtung*: 0% (ist nicht relevant ohne HDR-Modus)
- 10) Button *Setup* => Live Testbild wird angezeigt
	- a) Tab *UVC Video Controls:*
		- i) *Auto Reference*: 127
		- ii) *Auto Max Value*: Checkbox *Auto* auswählen
		- iii) *WhiteBalance*: Checkbox *Auto* abwählen
		- iv) *Color Enhancement*: Checkbox *Enable* auswählen
	- b) Tab *UVC Special Controls*:
		- i) Keine Einstellungen, Default Values belassen
	- c) Tab *Video-Proc-Verstärker*:
		- i) Button *Standard* klicken
		- ii) *Verstärkung*: Checkbox *Autom.* abwählen
		- iii) *Weissabgleich*: Checkbox *Autom.* abwählen, fixen Wert 7000 erfassen
	- d) Tab *Kamerasteuerung*:
		- i) *Belichtung*: Checkbox *Autom.* abwählen, manuell einstellen, Text muss deutlich lesbar sein
	- e) Einstellungen mit *OK* speichern
- 11) Button *Test*: Prüfen ob Bild korrekt ist
- 12) Button *ROI Combo*: Mit Maus Waageplatte markieren/ausschneiden
- 13) Button *Test Format*: Formaterkennung testen/prüfen
- 14) Brief mit vollständiger Empfängeradresse auflegen
- 15) Button *ROI Adresse/OCR* (Einstellung ohne Laserkreuz)
- 16) Mit Maus ROI der Adresse markieren/ausschneiden
- 17) Button *Test Adresse/OCR:* OCR-Ergebnis testen/prüfen
- 18) Kamera-Profil speichern

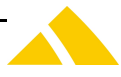

#### **1.6.10. Grundeinstellung Laserkreuz**

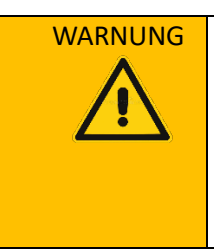

WARNUNG **Verletzungsgefahr durch optische Strahlung** Die Anlage setzt einen Laser der Laserklasse 1 ein. **Blicken Sie nie direkt in die Lichtquelle!**

> Vor allen Arbeiten an den Lichtquellen die Anlage ausschalten und gegen Wiedereinschalten sichern. Warten Sie ab, bis alle Lichtquellen erloschen sind.

- 1) Dialog *Einstellungen/Produktion*, Tab *Kamera*
- 2) Kamera in Liste *Kameras* auswählen
- 3) Button *Einstellung Kreuzmodus*: Laserkreuz wird automatisch eingeschaltet
- 4) Kein oder leeres weisses Blatt auflegen
- 5) Richten Sie das Laserkreuz so aus, dass der Mittelpunkt des Kreuzes ungefähr in der Mitte und rechtwinklig zur Grundplatte steht.

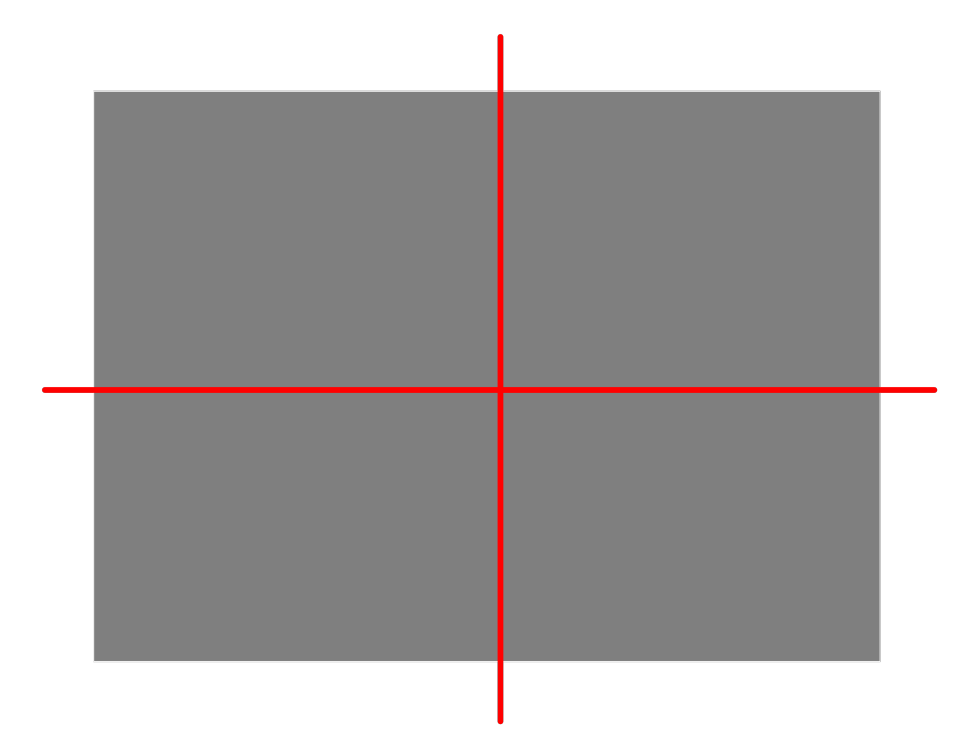

- 6) Der Laser ist an der Kamera befestigt. Lösen Sie falls nötig die zwei Schrauben, welche nicht versenkt sind und drehen Sie den Laser in die gewünschte Richtung in der X-Achse.
- 7) Für die Justierung der Y-Achse kann die Laserhalterung an der dafür vorgesehenen Verjüngung verdreht werden.
- 8) Button *Laserkreuz finden*
- 9) Wenn korrekt erkannt Wert mit *OK* übernehmen

#### **1.6.11. Kreuzmodus in Kamera-Profil verwenden**

- 1) Dialog *Einstellungen/Produktion*, Tab *Kamera*
- 2) Gewünschtes Profil bearbeiten
- 3) Kamera in Kamera-Zuordnung auswählen
- 4) Checkbox *Kreuzmodus* auswählen
- 5) Brief mit vollständiger Empfängeradresse an Laserkreuz positionieren
- 6) Button *ROI Adresse/OCR Kreuzmodus* klicken
- 7) Mit Maus ROI der Adresse markieren/ausschneiden

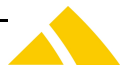

- 8) Ggf. gewünschten Image-Parser auswählen
- 9) Button *Test Adresse/OCR*: OCR-Ergebnis überprüfen
- 10) Kamera-Profil speichern

#### **1.6.12. HDR-Modus in Kamera-Profil verwenden**

Die Bilder im HDR-Modus sind generell etwas dunkler als die Bilder ohne HDR. Dies ist Aufgrund der Elimination von Lichtspiegelungen am Sichtfenster der Briefe.

- 1) Dialog *Einstellungen/Produktion*, Tab *Kamera*
- 2) Gewünschtes Profil bearbeiten
- 3) Kamera in Kamera-Zuordnung auswählen
- 4) Checkbox *HDR-Modus* auswählen
- 5) *Basis-Beleuchtung*: 80%
- 6) *HDR-Beleuchtung*: 0%
- 7) Obiges Testbild mittig auf Waagschale positionieren
- 8) Button *Kalibrieren:* Anweisungen befolgen, HDR-Modus wird automatisch kalibriert
- 9) Brief mit vollständiger Empfängeradresse auflegen
- 10) Button *Test Adresse/OCR*: OCR-Ergebnis überprüfen
- 11) Kamera-Profil speichern

#### **1.6.13. Betrieb OCR-Station V7 mit** *CodX PostOffice* **< V2020.03**

Die OCR-Station V7 ist für die aktuelle Version von *CodX PostOffice* optimiert. Diverse Funktionen (z.B. regelbare Beleuchtung, Laserkreuz) können nur mit dem Betrieb von *CodX PostOffice* V2020.03 oder höher verwendet werden.

Soll die OCR-Station V7 mit einer älteren Version von *CodX PostOffice* eingesetzt werden, so muss diese speziell konfiguriert werden.

Die Steuerungseinheit (CxNet.CxIOModul-Mini) im Innern der OCR-Station V7 muss beim Einsatz mit *CodX PostOffice* die Adresse 65'535 haben. Mit dieser Einstellung ist die Beleuchtung immer eingeschaltet, wenn der Netzschaltet der OCR-Station eingeschaltet wird.

Wie die Adresse des CxNet.CxIOModul-Mini gesetzt wird, ist in der AdminDoc unter *CxNet.CxIOModul-Mini* dokumentiert.

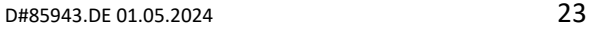

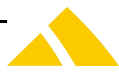

#### **1.6.14. Nachträglicher Einbau Waage**

Die Waage kann auch nachträglich eingebaut werden.

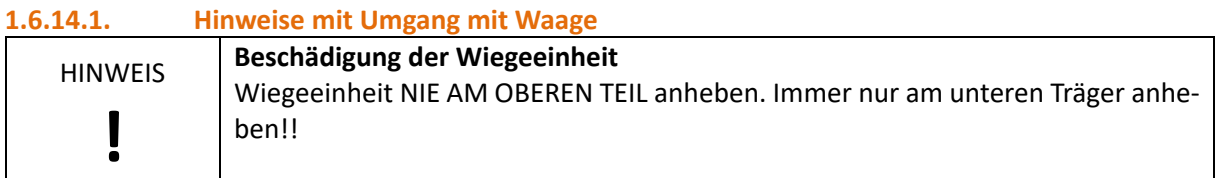

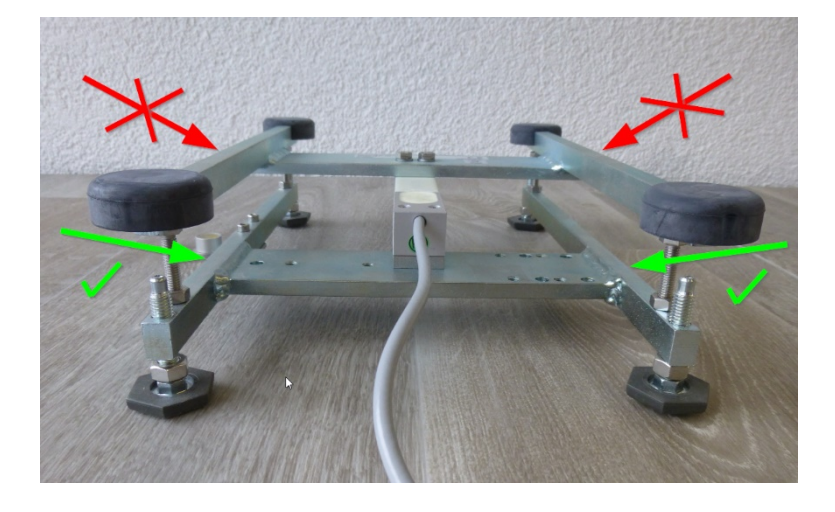

#### **1.6.14.2. Waagen-Dummy demontieren**

Der Waagen-Dummy wird entfernt.

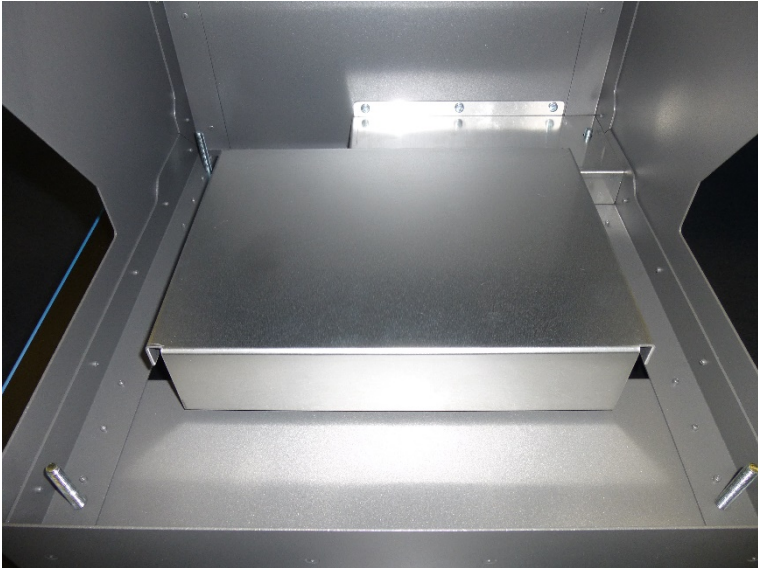

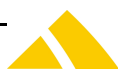

Dabei werden die Schrauben von der Unterseite her gelöst.

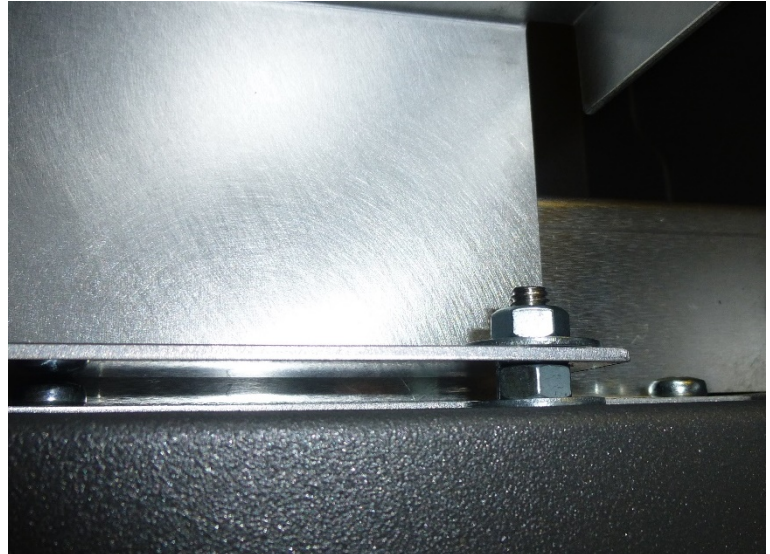

#### **1.6.14.3. Waage montieren**

Der Waage (CxArtNr. 41126) werden die vorhandenen Stellfüsse abgeschraubt. Anschliessend wird die Waage mit M8 x 20 mm Schrauben und 4 Scheiben am Grundgehäuse angeschraubt.

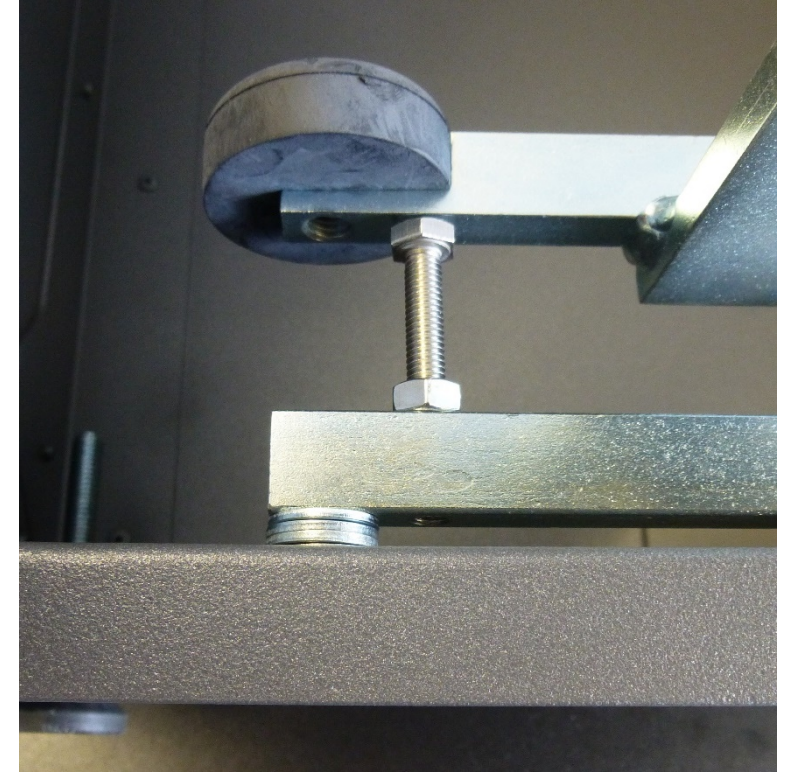

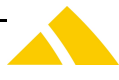

Kabel unten aus dem Gehäuse führen.

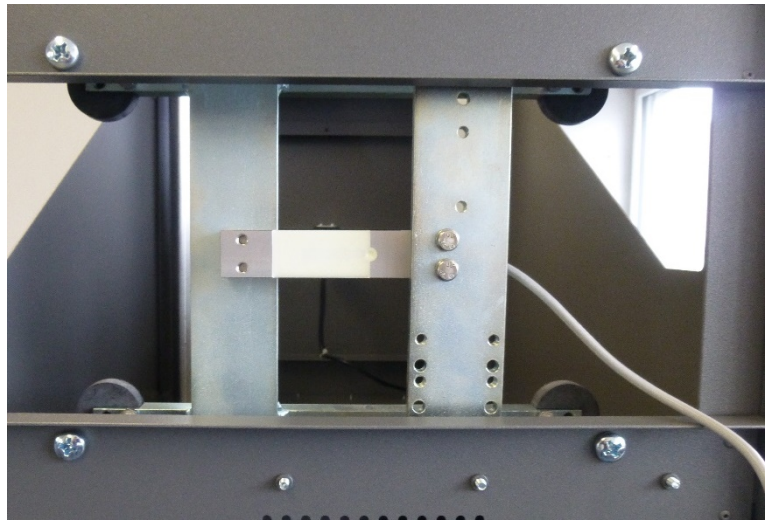

Waage so einbauen, dass eingebaute Wasserwaage gegen vorne zeigt.

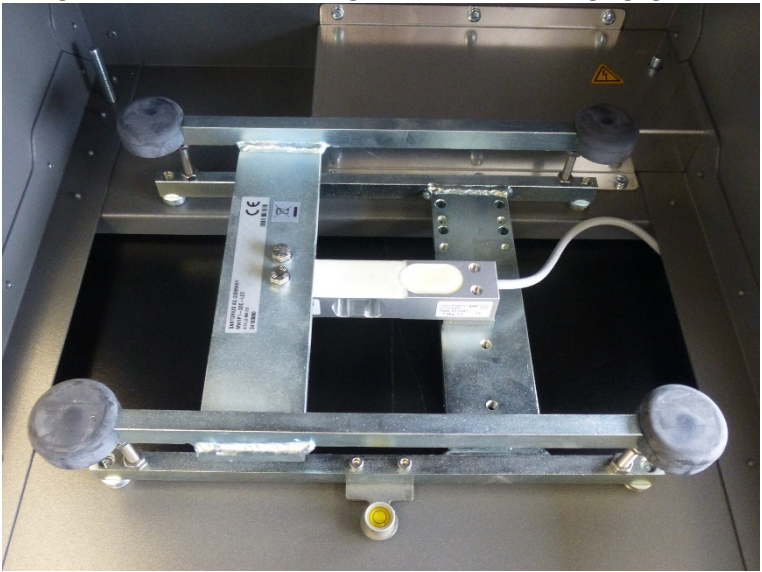

Hinweis-Label aufkleben.

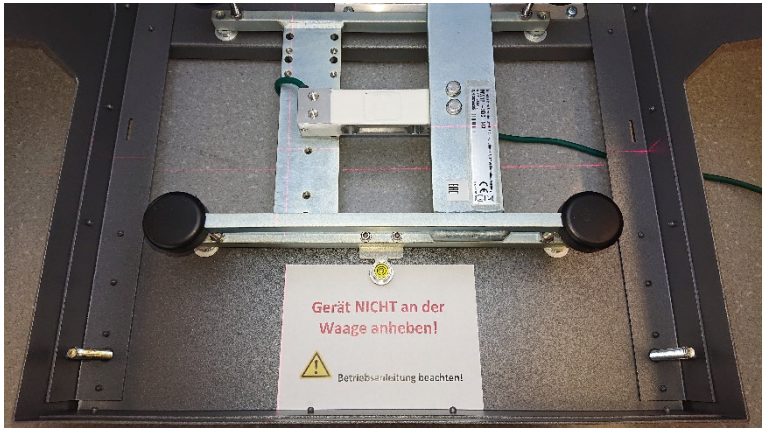

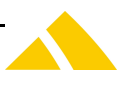

#### **1.6.14.4. USB / RS-232-Adapter**

Der USB / RS-232-Adapter (CxArtNr. 41124) wird am Waage-Kabel entsprechend befestigt.

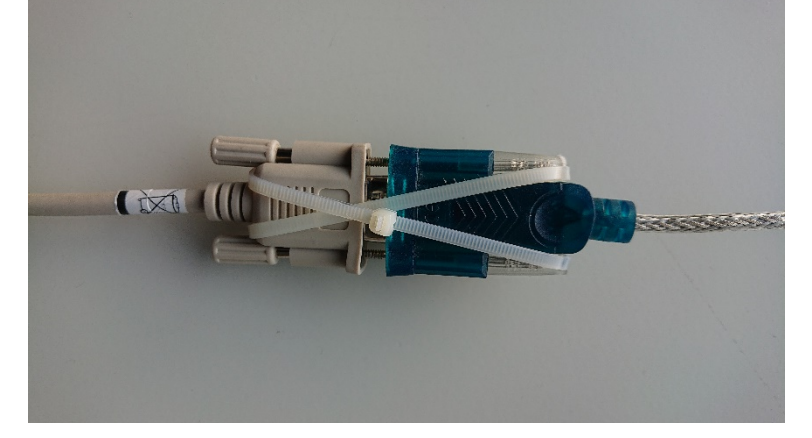

#### **1.7. Betrieb**

#### **1.7.1. Sicherheitshinweise für den Betrieb**

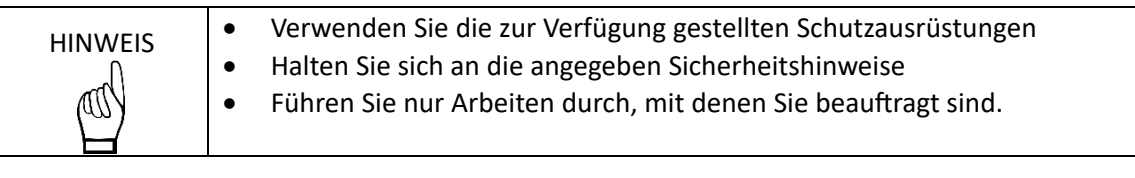

#### **1.7.2. Einschalten**

Schalten Sie den PC ein.

Starten Sie Applikation *CodX PostOffice* auf dem PC. Warten Sie, bis die Applikation betriebsbereit ist und wählen Sie ein entsprechendes Modul für die Sendungserfassung aus.

Schalten Sie den Hauptschalter an der Seite der OCR-Station ein. Damit ist die Anlage betriebsbereit.

#### **1.7.3. Ausschalten**

Schalten Sie den Hauptschalter an der Seite der OCR-Station aus. Fahren Sie den PC über das Windows-Menü herunter.

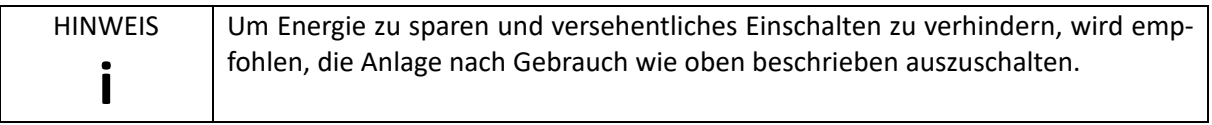

#### **1.7.4. Sendungen erfassen**

Legen Sie die Sendung mit der Empfängeradresse nach oben mittig auf die Grundplatte. Starten Sie den Erfassungsvorgang an *CodX PostOffice*.

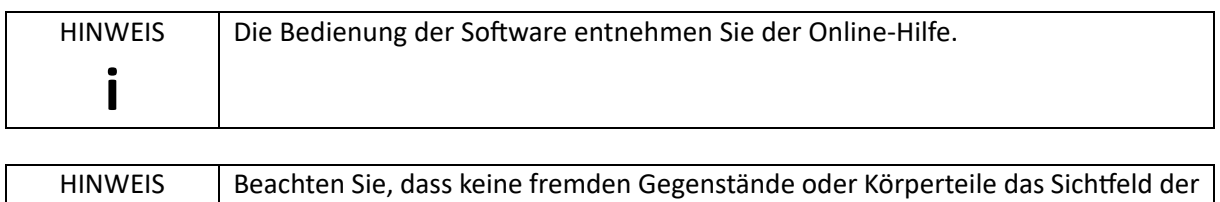

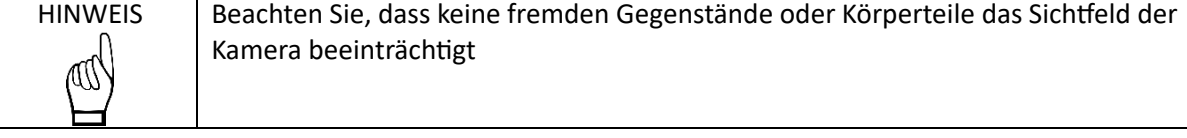

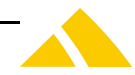

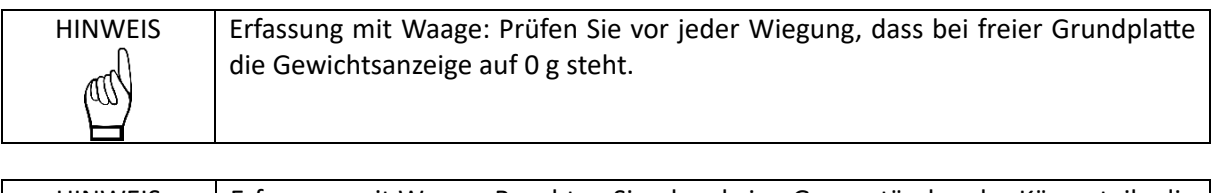

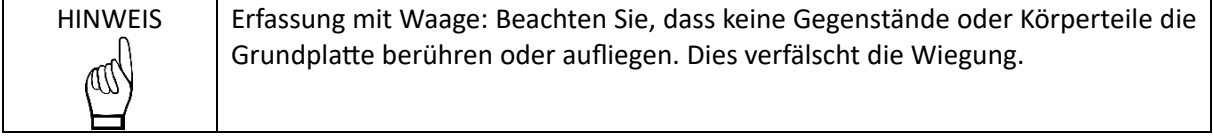

#### **1.7.5. Verwendung des Laserkreuzes**

Die OCR-Station V7 verfügt über ein Laserkreuz für die Anzeige der Positionierung der Sendung. Das Laserkreuz wird durch *CodX PostOffice* je nach Einstellung automatisch gesteuert (ein/aus).

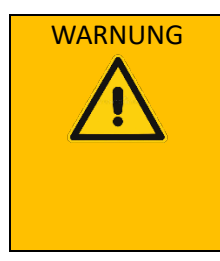

WARNUNG **Verletzungsgefahr durch optische Strahlung**

Die Anlage setzt ein Laser der Laserklasse 1 ein.

- Blicken Sie nie direkt in die Lichtquelle
- Vor allen Arbeiten an den Lichtquellen die Anlage ausschalten und gegen Wiedereinschalten sichern. Warten Sie ab, bis alle Lichtquellen erloschen sind.

Richten Sie die Sendung so aus, dass die zu erfassende Empfängeradresse im rechten unteren Bereich des Laserkreuzes ist.

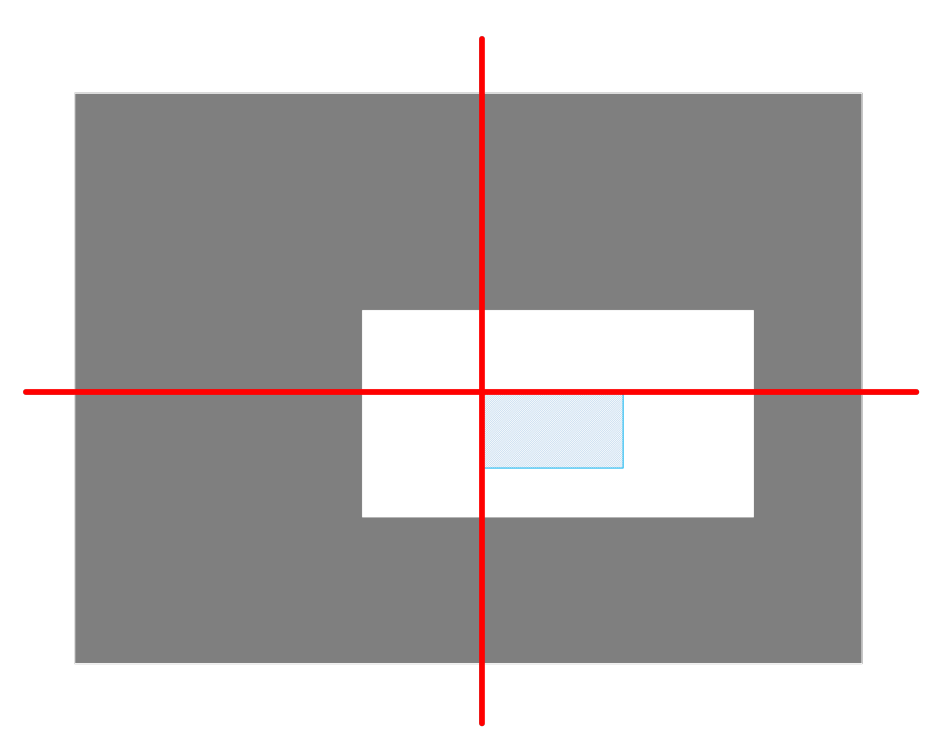

In der schraffierten Fläche müssen alle zu erfassenden Daten (Empfängeradresse) sichtbar sein. Die Grösse der schraffierten Fläche (ROI) kann in der Software eingestellt werden.

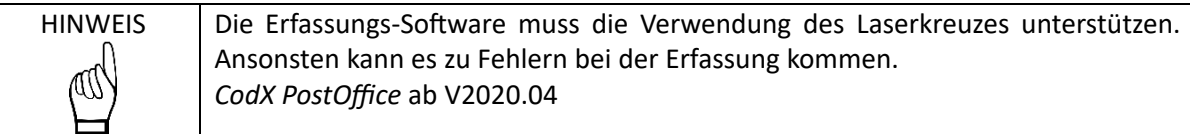

#### **1.8. Instandhaltung**

#### **1.8.1. Sicherheitshinweise für die Instandhaltung**

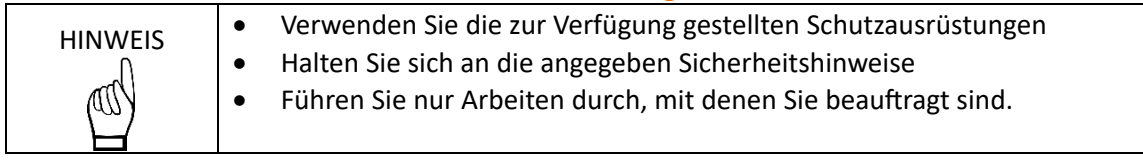

#### **1.8.2. Instandhaltungstätigkeiten**

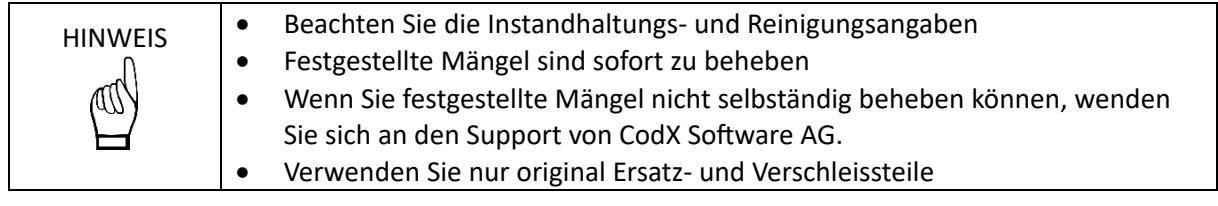

#### **1.8.3. Reinigung**

Reinigen Sie die OCR-Station nur mit einem feuchten Lappen. Keine Lösungsmittel verwenden.

#### **1.8.4. Verschleiss- und Ersatzteile**

Folgende Verschleiss- und Ersatzteile sind erhältlich:

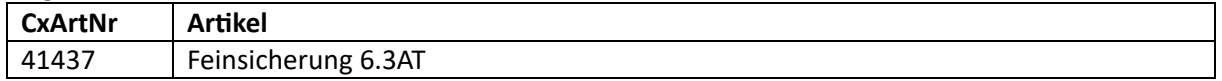

#### **1.9. Fehler- und Störungsbeseitigung**

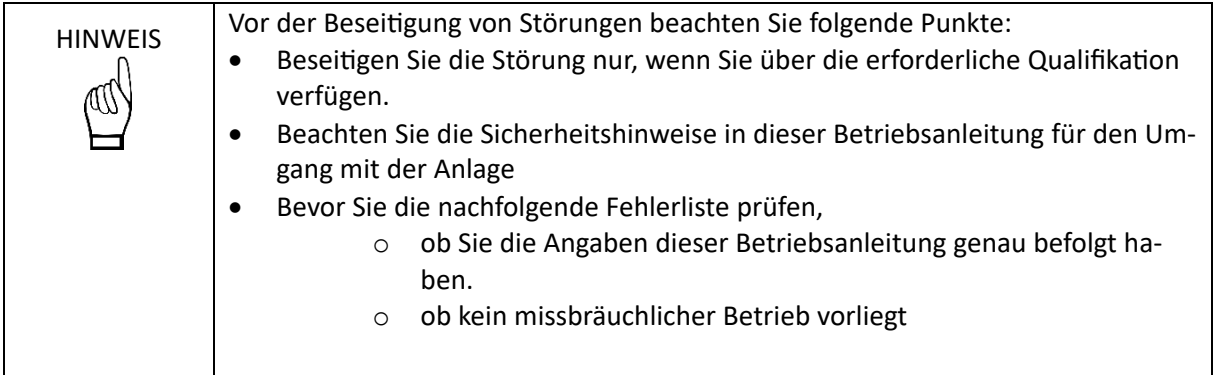

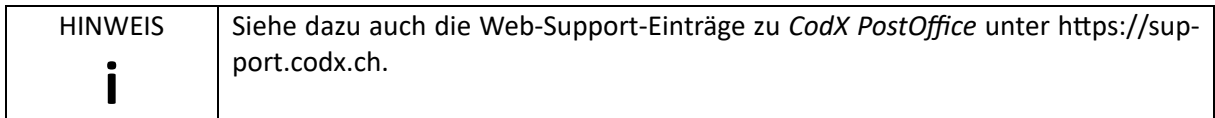

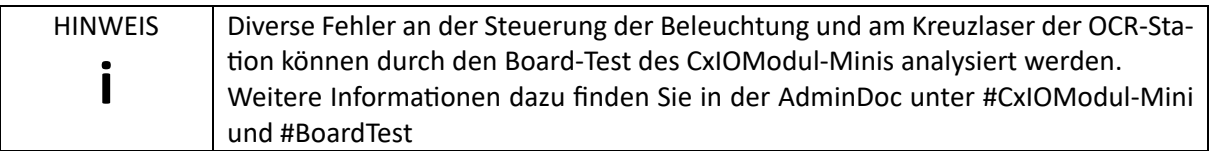

#### **1.9.1. Fehlerliste**

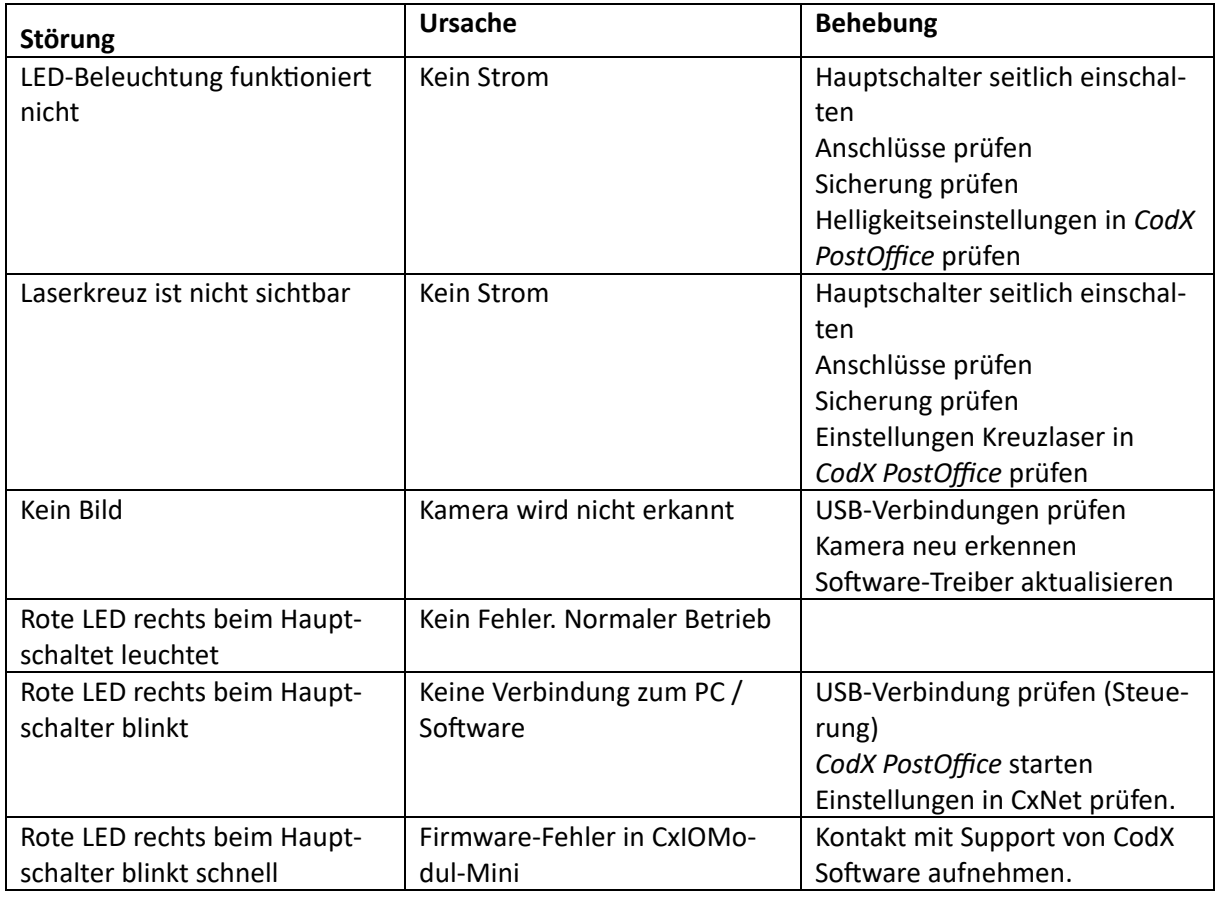

#### **1.9.2. Nur OCR-Station V7 PLUS**

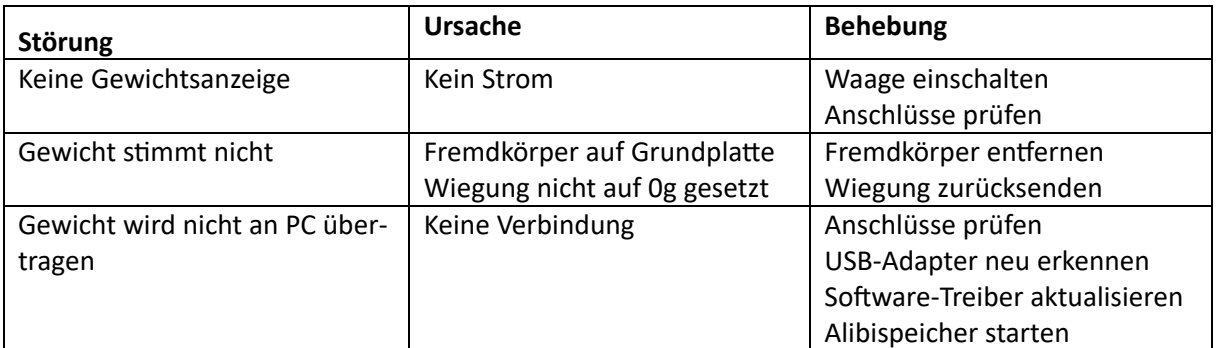

#### **1.10. Stilllegung, Demontage und Entsorgung**

Erreicht die OCR-Station ihr Gebrauchsende, ist diese durch eine Fachkraft stillzulegen bzw. zu demontieren und nach geltenden nationalen Bestimmungen und Richtlinien umweltgerecht zu entsorgen.

#### **1.10.1. Sicherheitshinweise für Stilllegung, Demontage und Entsorgung** HINWEIS 
Benutzen Sie die zur Verfügung gestellten Schutzausrüstungen<br>
Ralten Sie sich an die angegebenen Sicherheitshinweise Halten Sie sich an die angegebenen Sicherheitshinweise M Beachten Sie die allgemeinen Regeln und sicherheitstechnischen Anforderungen am Arbeitsplatz

#### **1.10.2. Entsorgung**

Einige der demontierten Materialien können wiederverwendet werden. Mit der Wiederverwertung einiger Teile oder Rohmaterialien aus gebrauchten Produkten leisten Sie einen wichtigen Beitrag zum Umweltschutz.

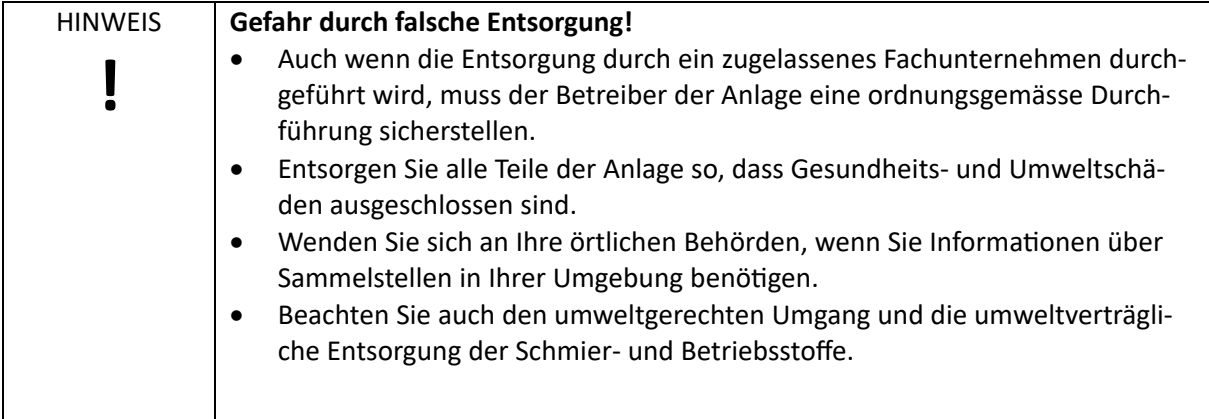

[Kontakte]

### **2. Kontakt** Kontakt *[www.codx.ch](https://www.codx.ch/) [info@codx.ch](mailto:info@codx.ch) [+41](tel://+41417981122) [41](tel://+41417981122) [798](tel://+41417981122) [11](tel://+41417981122) [22](tel://+41417981122)* Postadresse CodX Software AG Sinserstrasse 47 6330 Cham Schweiz Technischer Support *<https://support.codx.ch> [support@codx.ch](mailto:support@codx.ch) [+41](tel://+41417981144) [41](tel://+41417981144) [798](tel://+41417981144) [11](tel://+41417981144) [44](tel://+41417981144)*

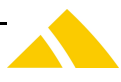